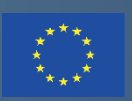

Co-funded by the Erasmus+ Programme of the European Union

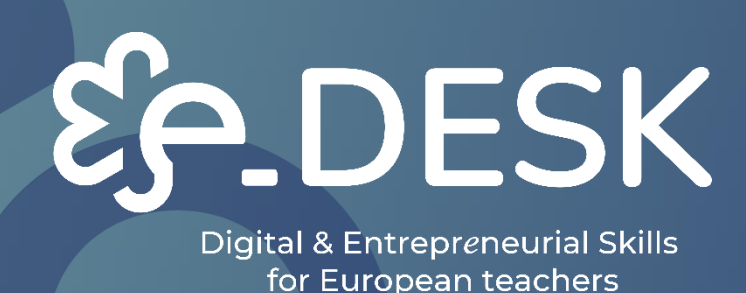

## Digitaalinen ja multimedia **MOOC-opas**

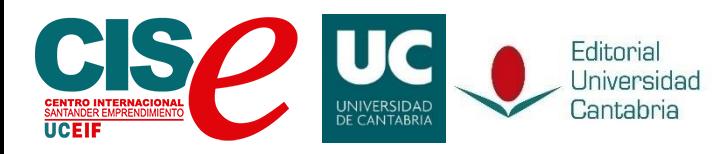

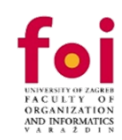

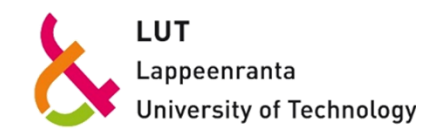

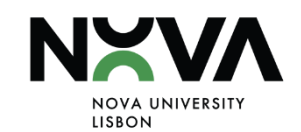

**DESK** 

Digital & Entrepreneurial Skills<br>for European teachers

## **DIGITAALINEN JA MULTIMEDIA MOOC-OPAS**

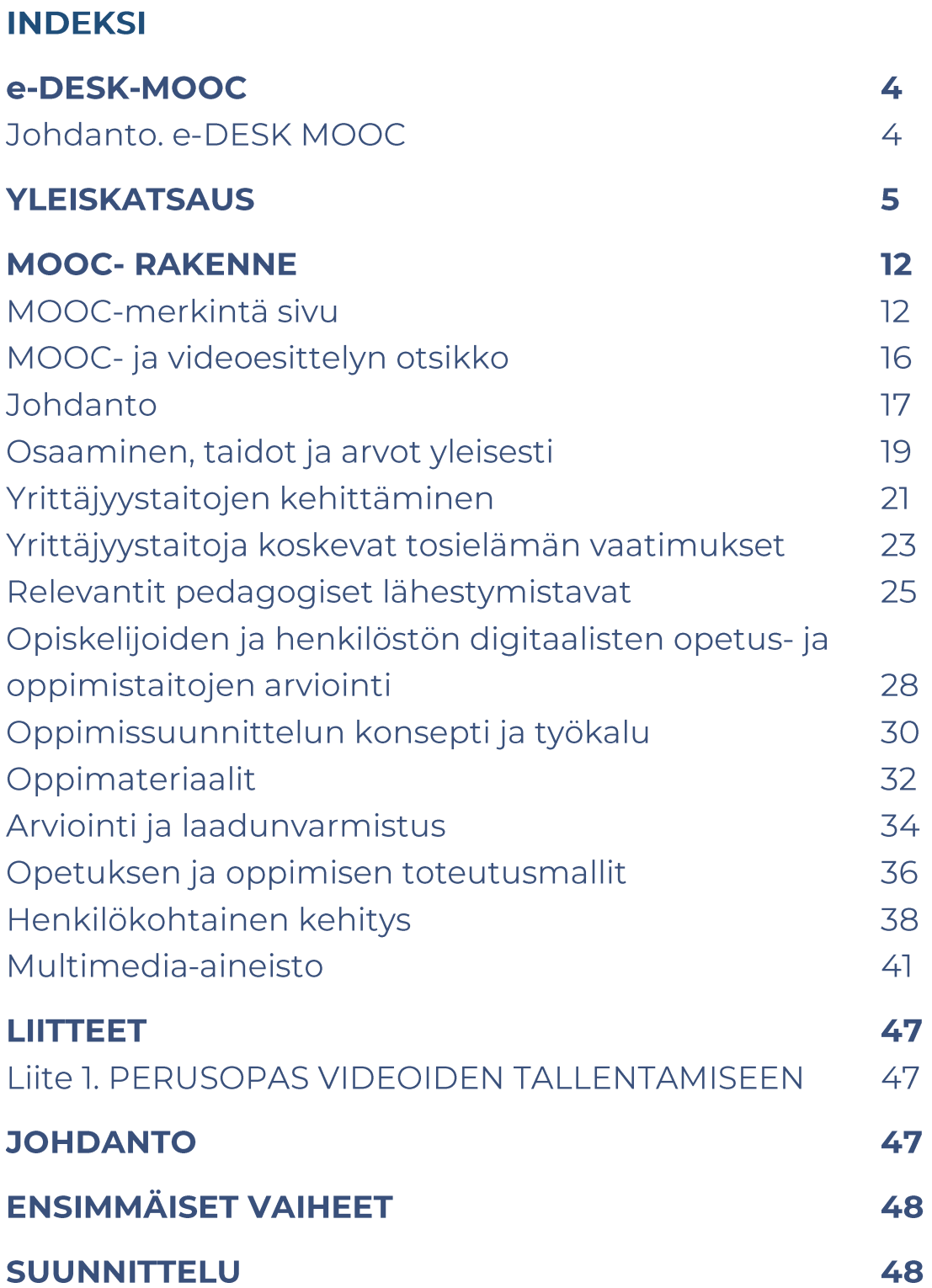

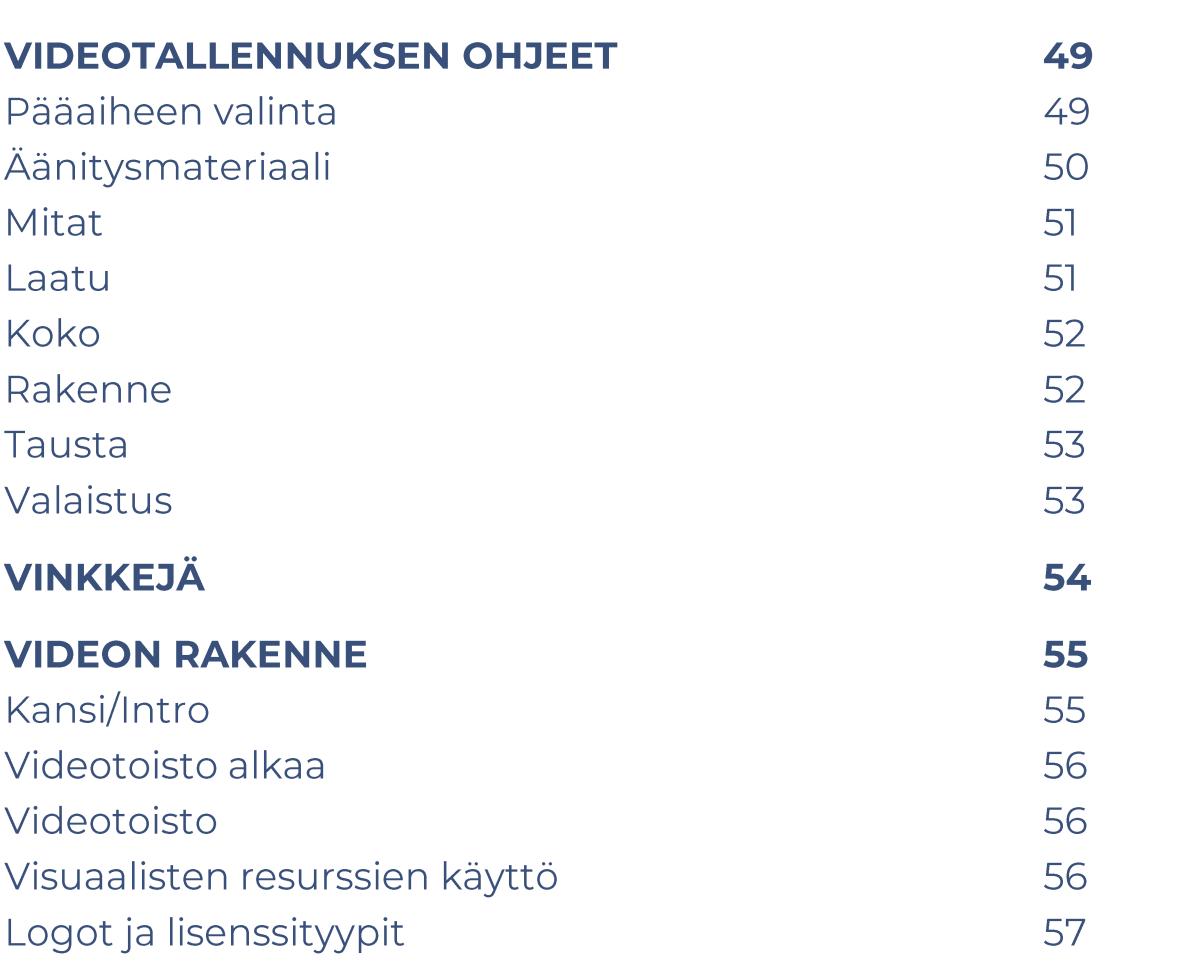

OVERVIEW

## e-DESK MOOC

## Johdanto. e-DESK-MOOC

Osana e-Desk (Digital and Entrepreneurial Skills for European Teachers) hanketta, jota Euroopan unioni osarahoittaa Erasmus+ -ohjelman kautta, kehitettiin MOOC (Massive Open Online Course) osana digitaalista koulutusta.

Ottaen huomioon, että COVID-19 ei vain pakottanut meitä muuttamaan tapaa, jolla opimme ja opetimme; Tämä MOOC rakensi uudelleen myös erilaisia pedagogisia menetelmiä pitäen mielessä tämän uuden elämäntavan.

e-DESK on hybridi yliopisto-opetus, joka edistää opettajien ja opiskelijoiden digitaalisia ja liiketoimintataitoja, koska pandemia auttoi tunnistamaan tai arvioimaan piilevää tarvetta kehittää näitä taitoja, joita yhteiskunta vaatii niin paljon ja jotka on toteutettava käytännössä Euroopan unionin nuorille, erityisesti yliopistokentällä.

Tämän asiakirjan tarkoituksena on olla opas siitä, miten kehittää MOOC-kurssi, joka on samanlainen kuin MiriadaX-alustan kautta toteutettu kurssi (kahdella eri versiolla https://miriadax.net/) hankkeen toteuttamisen aikana Cantabrian yliopiston virtuaaliluokassa (suljettu alusta on käytettävissä vain kunkin kumppanin opettajien henkilöstökoulutukseen https://moodle.unican.es/), FOIoppimisalusta (että se on edelleen auki, jos haluat osallistua siellä MOOChttps://learn.foi.hr/) ja myös sisältöön voi edelleen tutustua NAU-alustalla (https://www.nau.edu.pt/en/course/digital-and-entrepreneurial-teachers-for-afast-changing-world/).

Lukija löytää myös kuvia ja esimerkkejä siitä, miten tämä täydellinen MOOC se on valmis toistettavaksi millä tahansa LMS-alustalla ja silti tarjoamaan edelleen yhtä laadukkaita materiaaleja. Yritämme myös näyttää joitain tilastollisia tuloksia liitteessä I - LYHYT TILASTOLLINEN ANALYYSI, joka on seurausta tämän MOOC: n ensimmäisestä toteutuksesta aiemmin mainituilla eri alustoilla. Tiedot kerättiin paitsi kurssin ensimmäisen painoksen päätyttyä myös sen aikana, ja annetut oivallukset ovat olleet välttämättömiä tämän oppaan parantamiseksi.

## **YLEISKATSAUS**

e-Desk-ohjelma sisältää online-osan (MOOC-muodossa), joka toteutetaan pilottitoiminnan avulla Cantabrian (UC), Lappeenrannan-Lahden teknillisen yliopiston (LUT), Universidade Nova de Lisboan (UNL) ja Zagrebin yliopiston (FOI) yliopistoissa.

Tässä ensimmäisessä toteutuksessa MOOC on toimitettu kahdelle eri alustalle.

Ensimmäinen Cantabrian yliopiston virtuaaliluokassa (https://moodle.unican.es/login/index.php), tämä kunkin kumppanin opettajien erityiskoulutukseen ja henkilöstön koulutusvaiheeseen.

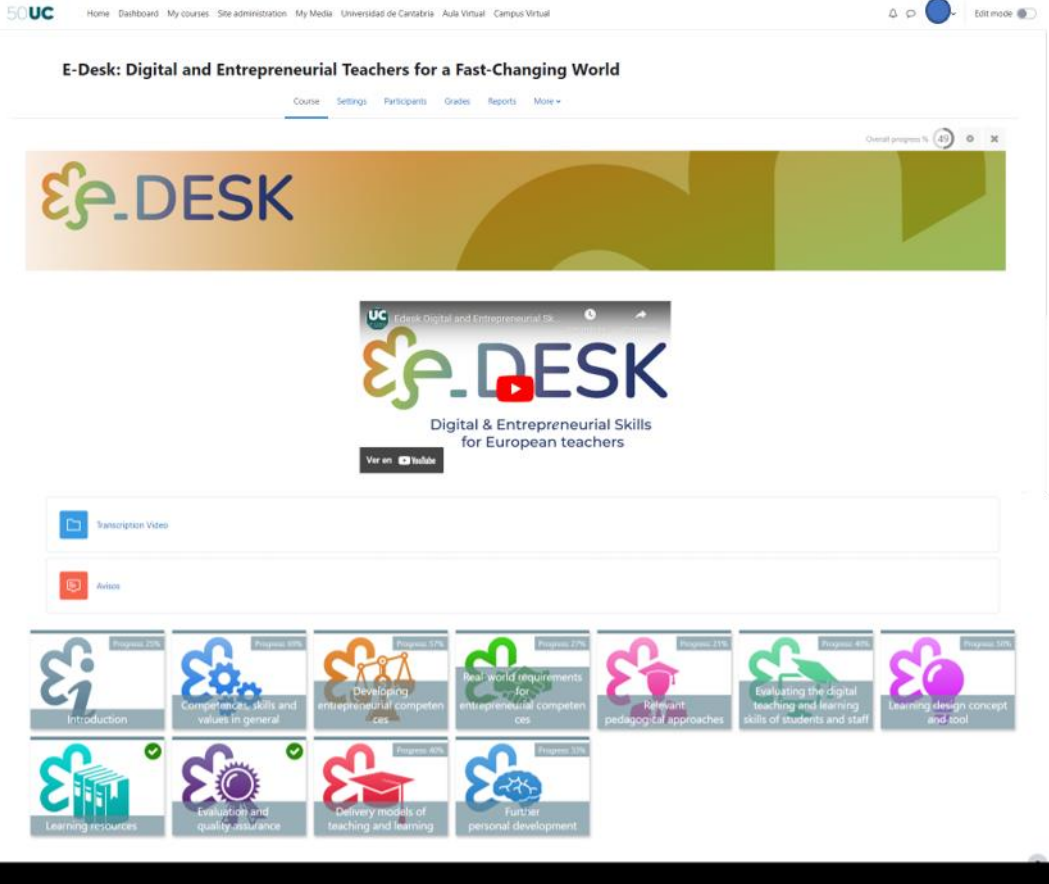

Kuva 1: MOOC e-Desk Cantabrian yliopiston Virtual Classroom -alustalla (lähde: oma selvitys)

Tämä oli kriittistä ymmärtää ja parantaa materiaaleja tämän ensimmäisen käyttäjäkokemuksen mukaisesti. Cantabrian yliopiston virtuaaliluokkahuone on yksityinen alusta, ja sitä päätettiin käyttää ensinnäkin, koska tämä tila käyttää Moodlea, kuten MiriadaX ja muut siihen liittyvät virtuaaliset koulutustilat, joten se mahdollistaa kurssin luomisen ja rakentamisen tälle alustalle., testaa sitä

tilassa, jolla riittävät käyttöoikeudet kokemuksen hallitummassa on on muuttamiseksi, ja siirrä se sitten mille tahansa muulle alustalle helpommalla tavalla.

Tämä auttoi meitä parantamaan materiaaleja ja tekemään joitain muutoksia, kuten jakamaan materiaalit eri tavalla, leikkaamaan joitain videoita selitetyn konseptin ja teeman mukaan. Paranna joitain vertaistoimintoja ja tarkista testin sujuvuus, kuten käyttäjät mainitsivat. Tämän palautteen avulla MOOCia ja materiaaleja parannettiin, mikä mahdollistaa joustavan kurssivarmuuskopion luomisen, joka on käytettävissä mihin tahansa muuhun Moodle-alustaan.

Tämän ensimmäisen vaiheen toinen osa oli Mooc in MiriadaX -alustan tuonti ja käyttöönotto. Miriadax (https://miriadax.net/) on espanjankielinen alusta, joka tarjoaa MOOC-tyyppisiä kursseja, sillä on yli 6.5 miljoonaa käyttäjää, yli 3,500 opettajaa ja yli 900 julkaistua kurssia. (UNAD, 2022).

Tämä alusta luotiin vuonna 2012 Telefónican (Espanjan suurin televiestintäyritys) ja Universian (Banco Santanderin koulutussäätiö) välisenä sopimuksena, vaikka nyt se kuuluu vain Telefónicalle tytäryhtiönsä Telefónica Education Digitalin (TED) kautta. Kuten aiemmin mainittiin, nyt tämä alusta toimii Moodlen kanssa (sen henkilökohtainen parannettu versio), mutta aiemmin alusta kehitettiin sisäisesti ja sisältää ominaisuuksia, jotka ovat samanlaisia kuin muut alustat, kuten Coursera, edX tai Future Learn; Sisältösivut, integroidut videot, arviointiaktiviteetit, foorumit, usein kysytyt kysymykset, kyselylomakkeet jne. Moodle MiriadaX:n avulla voit käyttää erilaisia ja rikastuttavia aktiviteetteja, kuten H5P:tä, työpajoja jne.

Nykyään MiriadaX on espanjankielisen maailman johtava MOOC-alusta. Sillä on 85 yliopistokumppania ja satoja kursseja espanjaksi, portugaliksi ja englanniksi. Vuoteen 2018 asti alusta oli saatavilla vain espanjaksi, mutta se on nyt saatavana myös englanniksi ja portugaliksi.

**NOOC** 

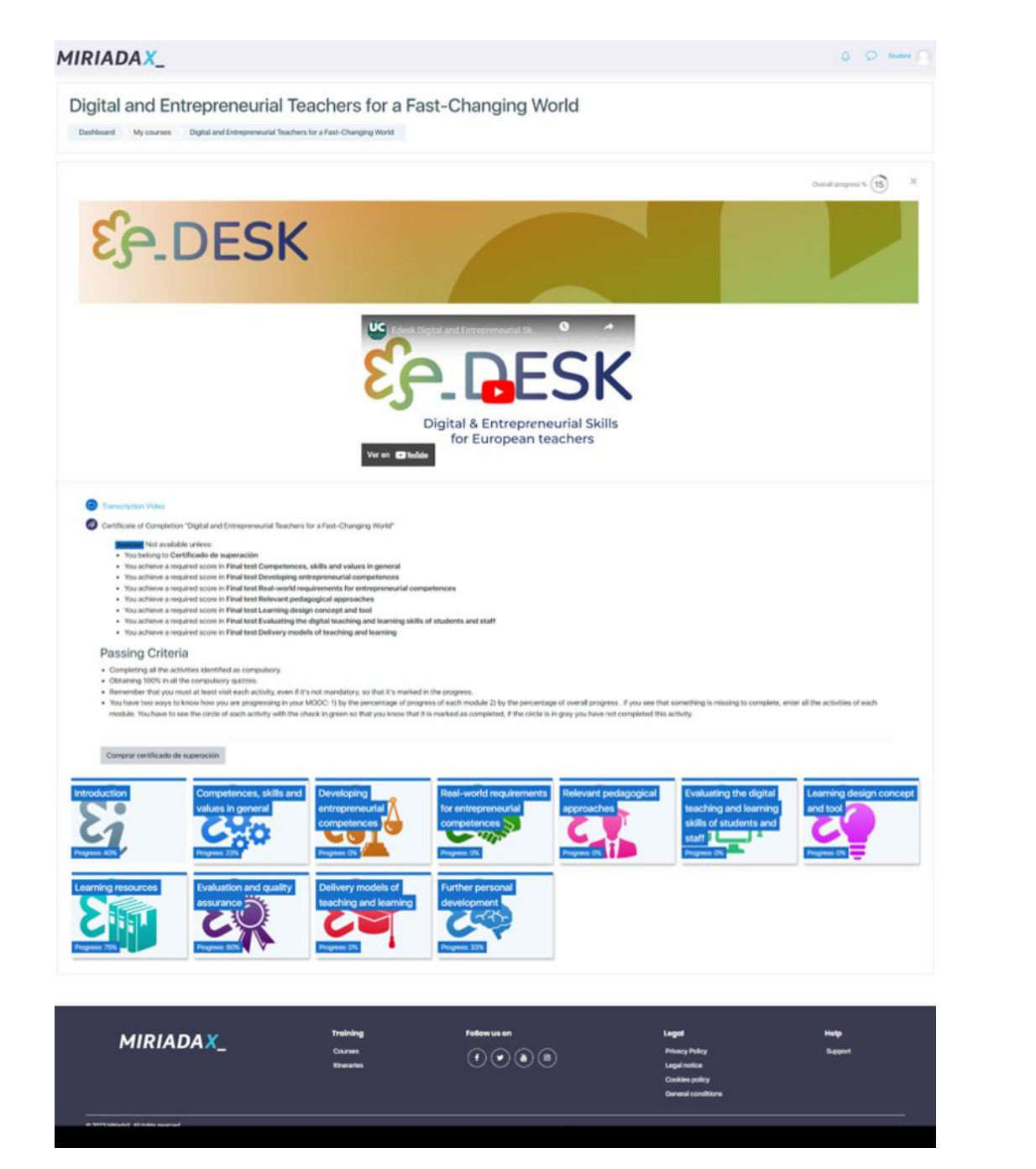

Kuva 2: MOOC eDesk MiriadaX-alustalla (lähde oma selvitys)

Tällä alustalla tällä MOOCilla oli kaksi eri versiota. MiriadaXin ensimmäisen vaiheen päätyttyä konsortio päätti avata MOOCin kahdella muulla eri alustalla NOVA- ja FOI-kumppaneidemme avulla ja tuella.

FOI:n tapauksessa MOOCin käyttöönotto oli nopeaa, koska he käyttävät Moodlea myös Virtual Classroom -alustana, joten vaiheet MOOCin kopioimiseksi missä:

- $\overline{1}$ . Käytä MOOC-kurssin varmuuskopiota UC-alustalla.
- 2. Kun varmuuskopiointi on valmis, tiedosto ladattiin (Moodlen erityisessä tiedostomuodossa: mbz).
- 3. Tiedosto lähetettiin FOI:n henkilökunnalle ja ladattiin heidän alustalleen. Ainoat huomioon otettavat tekniset tiedot ovat, että seuraavat laajennukset on asennettu Moodleen:
	- LAATTOJEN MUOTO <sup>1</sup>: Tämän avulla voidaan luoda erityinen  $\mathbf{L}$ ulkoasuinen ruudukko ja näyttää myös kunkin ruudun ja kurssin edistyminen yleensä.
	- $\mathcal{L}$ H5P: <sup>2</sup>H5P: n avulla voidaan luoda interaktiivisia ja erittäin täydellisiä aktiviteetteja osallistujien sitoutumisen lisäämiseksi. Jos tämä työkalu on käynnissä Moodlen vanhoissa versioissa, sen asentaminen laajennuksena on välttämätöntä. Moodle-versioissa 3.9 tai uudempi H5P on osa ydintä.

Kun kurssi on ladattu ja tarkistettu, FOI:n henkilökunta sallii automaattisen rekisteröitymisen käyttäjille, joiden tarvitsee vain rekisteröityä alustalle. Tällöin on helppo nähdä, että MOOC säilyttää samat ominaisuudet kuin muilla Moodlealustoilla.

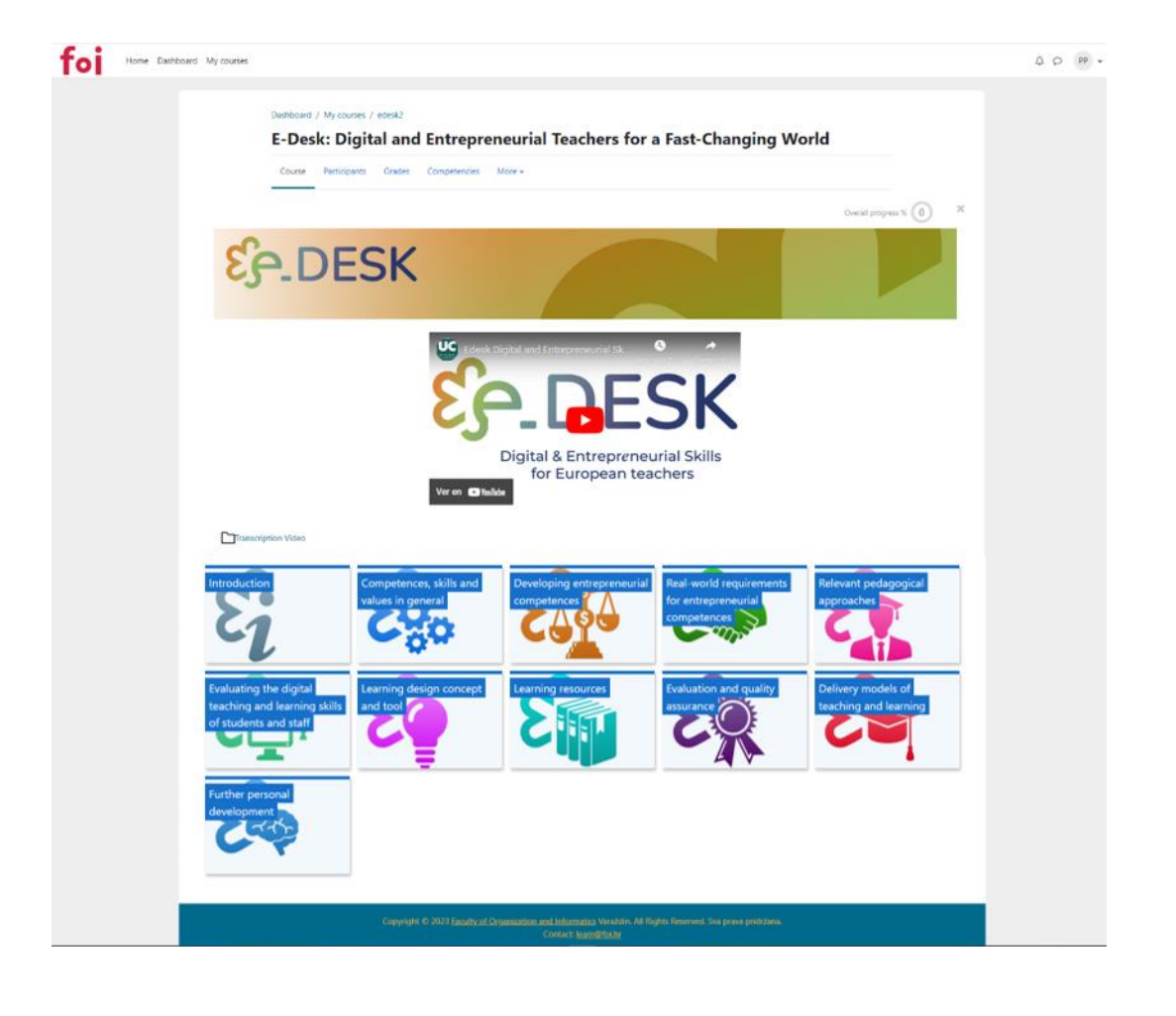

<sup>1</sup> Lisätietoja: https://moodle.org/plugins/format\_tiles

<sup>2</sup> Lisätietoja:<https://h5p.org/>

Kuva 3: MOOC eDesk FOI-alustalla (lähteen oma selvitys)

NAU-alustalla (https://www.nau.edu.pt/en/) prosessi oli erilainen. Tämä alusta on saatavana portugaliksi ja englanniksi.

NAU on Portugalin kansallisella tasolla uraauurtava verkkohanke, joka tukee koulutusta ja joka on suunnattu suurille yleisöille.

NAU-alusta on tiede- ja teknologiasäätiön (FCT) FCCN-yksikön kehittämä ja hallinnoima palvelu, jonka avulla voidaan luoda kursseja MOOC-muodossa (Massive Open Online Course), toisin sanoen kaikille avoimia ja kaikille avoimia kursseja, joita tuottavat yhteiskunnan tunnustetut ja asiaankuuluvat yhteisöt, joihin osallistuu tuhansia ihmisiä.

Tämä foorumi on osa Portugalin INCoDe.2030-aloitteen monialaisia toimia, joilla edistetään digitaalista kehitystä, digitaalista osallisuutta ja digitaalista lukutaitoa sekä aktiivisen väestön koulutusta ja pätevyyttä. INCoDe.2030 löytää NAU: sta työkalun, joka edistää tiedon saatavuutta ja taitojen kehittämistä ja tekee väestöstä pätevämmän.

NAU-hankkeen rahoitus tulee Euroopan unionin Euroopan aluekehitysrahastosta ja COMPETE 2020 -yhteisön toimintaohjelmasta Portugalin vuoden 2020 kehyksen puitteissa, hankenumerolla 02 / SAMA2020 / 2016.3

NAU ei ole Moodle, joten tämä oli ensimmäinen saatavilla oleva esimerkki, joka heijastaa MOOCin ja sisällön kopioinnin joustavuutta ja kapasiteettia.

Kurssi siirrettiin tälle alustalle siirtämällä vain vaihtoehdot, jotka eivät olleet käytettävissä, erityisesti per per toiminnot, jotka luotiin uudelleen foorumiksi ylläpitämään osallistujien välistä vuorovaikutusta, joka otettiin esiin mainitussa toiminnassa.

Visuaalisen osan osalta säilytettiin muoto, jolla foorumi antaa sinun työskennellä, vaikka se ei ole ruudukkomuodossa, se on melko selkeä teemamuoto, jonka avulla osallistujat voivat nähdä edistymisen ja tallentaa tukiasemia jatkaakseen sitä siitä, missä opiskelija lopetti viimeisen merkinnän kurssille.

<sup>&</sup>lt;sup>3</sup> Lisätietoja: https://www.nau.edu.pt/en/about/

Muut MOOCin toiminnot ja ydin säilyvät ennallaan, ja sen soveltamisalaa on laajennettu olemalla osa tätä foorumia.

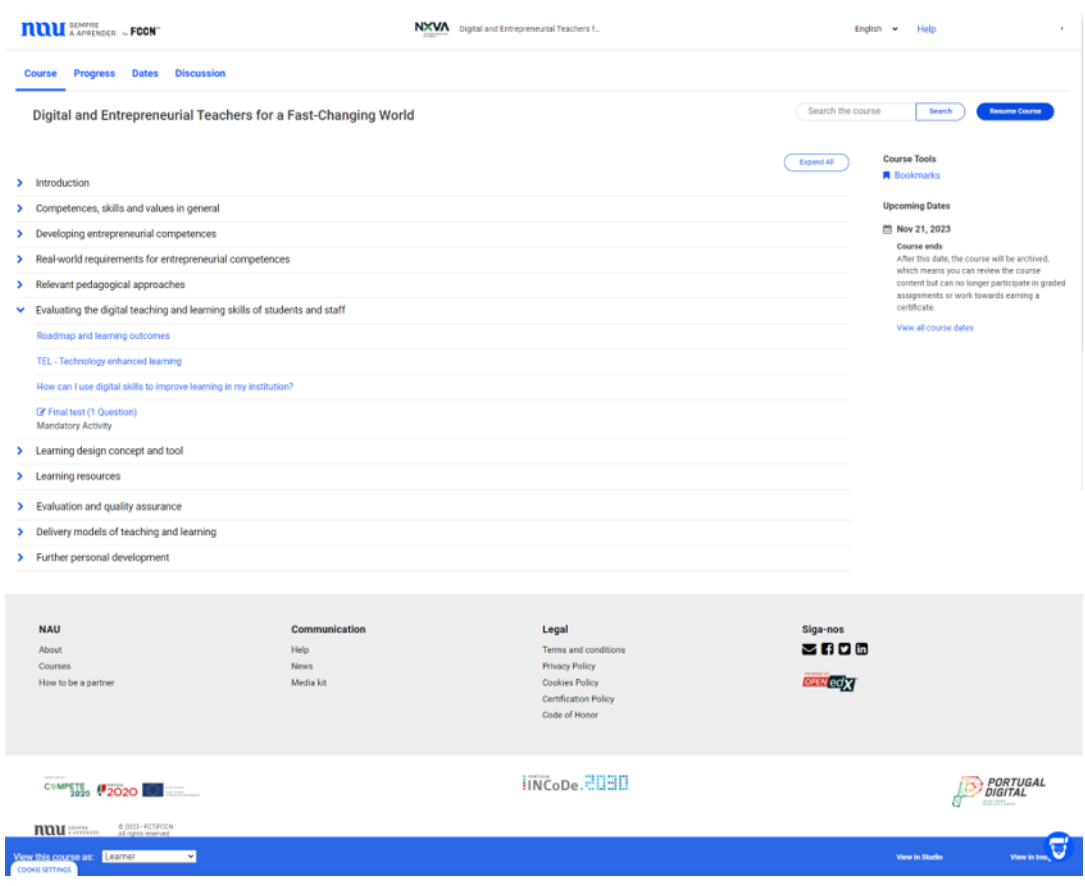

Kuva 4: MOOC eDesk NAU-alustalla (lähteen oma selvitys)

Kun tämä ensimmäinen vaihe on saatu päätökseen, MOOC-kurssin sisältö on vaihtoehtoisesti saatavilla kuulemista ja/tai uudelleenkäyttöä varten e-Deskverkkosivulla hankkeen jäljempänä kuvatun rakenteen mukaisesti. https://edeskeurope.eu/e-desk-mooc/

Myös MOOC se on edelleen saatavilla FOI- ja NAU-alustoilla.

Ehdotettu MOOC-kurssi e Desk -projektille koostuu 10 moduulista, joissa on sisältöä, sekä johdantomoduulista 0.

MOOC on kokonaisuudessaan suunniteltu toteutettavaksi itsenäisesti, ja siihen sisältyy yhteensä 20-30 työtuntia. On tärkeää selventää, että kaikki moduulit ovat olleet täysin opiskelijoiden käytettävissä MOOCin ensimmäisestä viimeiseen päivään. Ainoa vaatimus MOOC-kurssin suorittamiseksi on suorittaa aktiviteettimerkki pakolliseksi, tässä tapauksessa kunkin moduulin lopussa oleva erilainen testi.

Näissä kokonaistunneissa otetaan huomioon paitsi moduulien sisältämien tietojen lukeminen ja videopillereiden katselu, myös ehdotetut täydentävät lukemat ja videot, arviointitoimien suorittaminen (testi) ja osallistuminen foorumeihin.

MOOCin päärakenteen näyttämiseksi aiomme käyttää Moodle-alustan kuvia esimerkkinä kurssin toteuttamisesta.

## **MOOC- RAKENNE**

Kuten aiemmin mainittiin, tämä MOOC suunniteltiin joustavaksi ja toistettavaksi muille instituutioille / organisaatioille ja tässä digitaalisten oppaiden osassa, miten järjestys ja materiaalit, joita käytetään tämän MOOC: n luomiseen.

Alusta voi muuttua, mutta kunkin oppilaitoksen on säilytettävä MOOC-kurssin ydin ja noudatettava tässä asiakirjassa suositeltuja vaiheita.

## **MOOC-aloitussivu**

Kuten mainitsemme, alusta voi muuttua, mutta suosittelemme, että sinulla on aloitussivu, josta osallistujat voivat löytää perustiedot ennen ilmoittautumisvaihetta.

Tätä varten suosittelemme lisäämään olennaiset tiedot MOOCista, kuten:

- $\mathbf{1}$ . MOOCin otsikko
- $2.$ Lyhyt kuvaus
- 3. Kesto: Voi olla materiaalien ja työmäärän kokonaismäärä tai se voidaan jakaa tunneilla.
- 4. Päivämäärät: Ilmoittautuminen, kurssin kesto
- 5. Saatavilla olevat kielet
- Koko MOOCin esittelyvideo 6.
- 7. Oppimistulokset
- 8. Formaatti
- 9. Edellytykset (tarvittaessa)
- Arviointi ja sertifiointi  $10.$
- $11.$ Kurssin kartta
- $12.$ **Kurssin TIIMI**
- $13.$ Mukana olevat organisaatiot
- $14.$ Lisenssin tyyppi

Voit nähdä esimerkin tästä MOOC-merkintäsivusta NAU-alustalla:

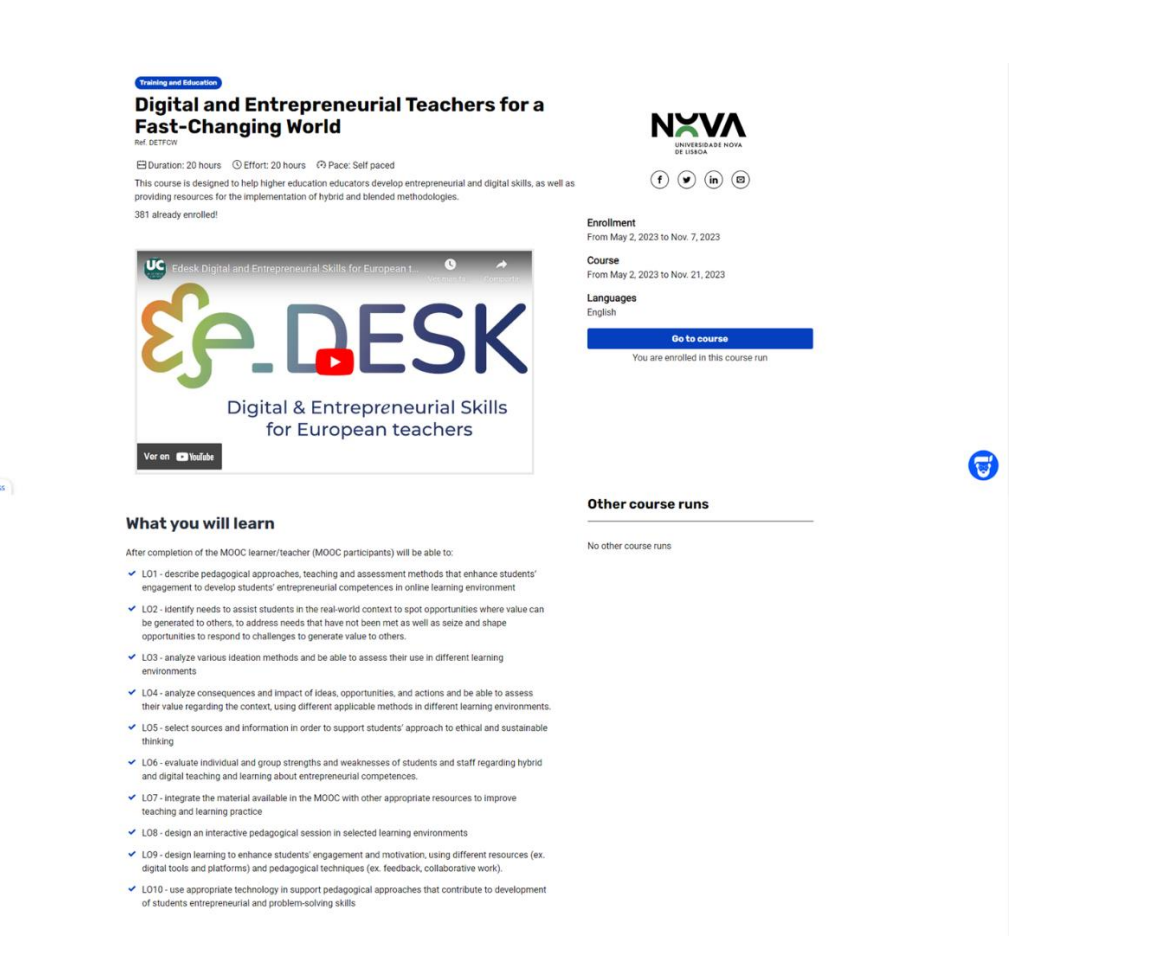

 $\cos$ 

Kuva 5: MOOC eDesk NAU-alustalla Esimerkki aloitussivusta (lähteen oma tarkennus)

# OVERVIEW

#### **Description**

This MOOC was designed to give the needed skills and tools for educators to manage successfully their<br>teaching activity on a digital environment and the design of an adaptable, transversal, scalable and<br>replicable high-qua

#### Format

The MOOC counts with ten modules focused on entrepreneurial and digital competencies, learning design,<br>Innovative pedagogical approaches and useful tools and materials to ease the introduction of the<br>technology in your cla

#### **Prerequisites**

Basic notions of handling a personal computer and browsing the Internet.

#### **Assessment and certification**

The evaluation is done through quiz and tests. To obtain the Certificate you must have at least 75% in the<br>assessment.

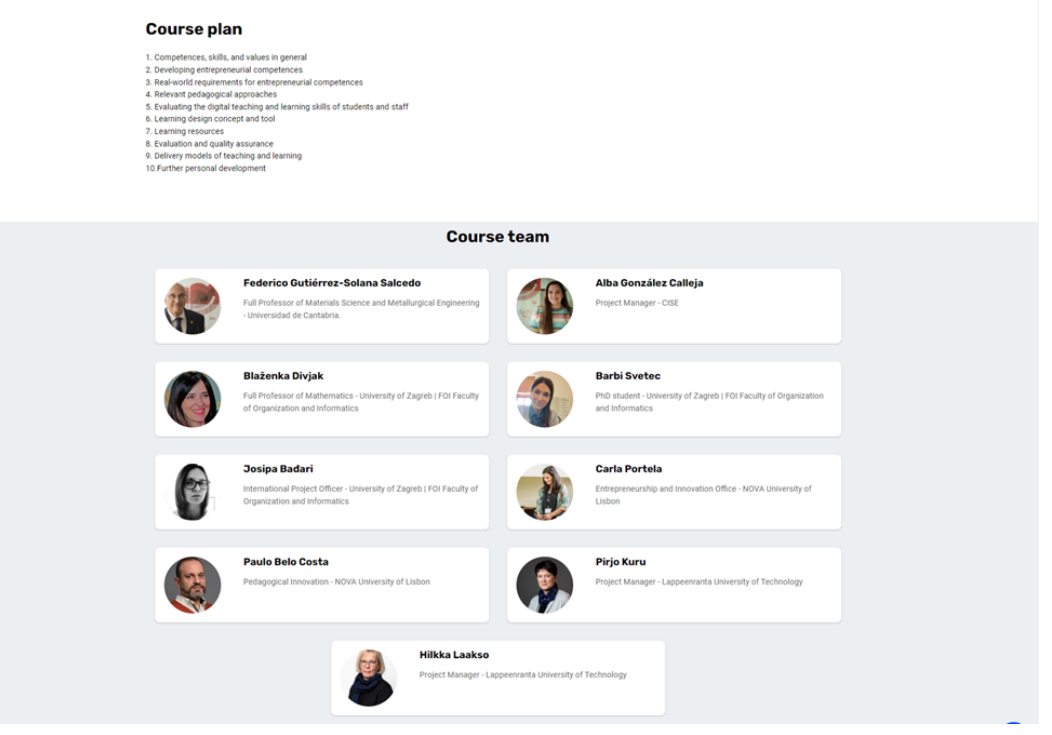

Kuva 6: MOOC eDesk NAU-alustalla Aloitussivun toisen osan aloitussivu (lähteen oma tarkennus)

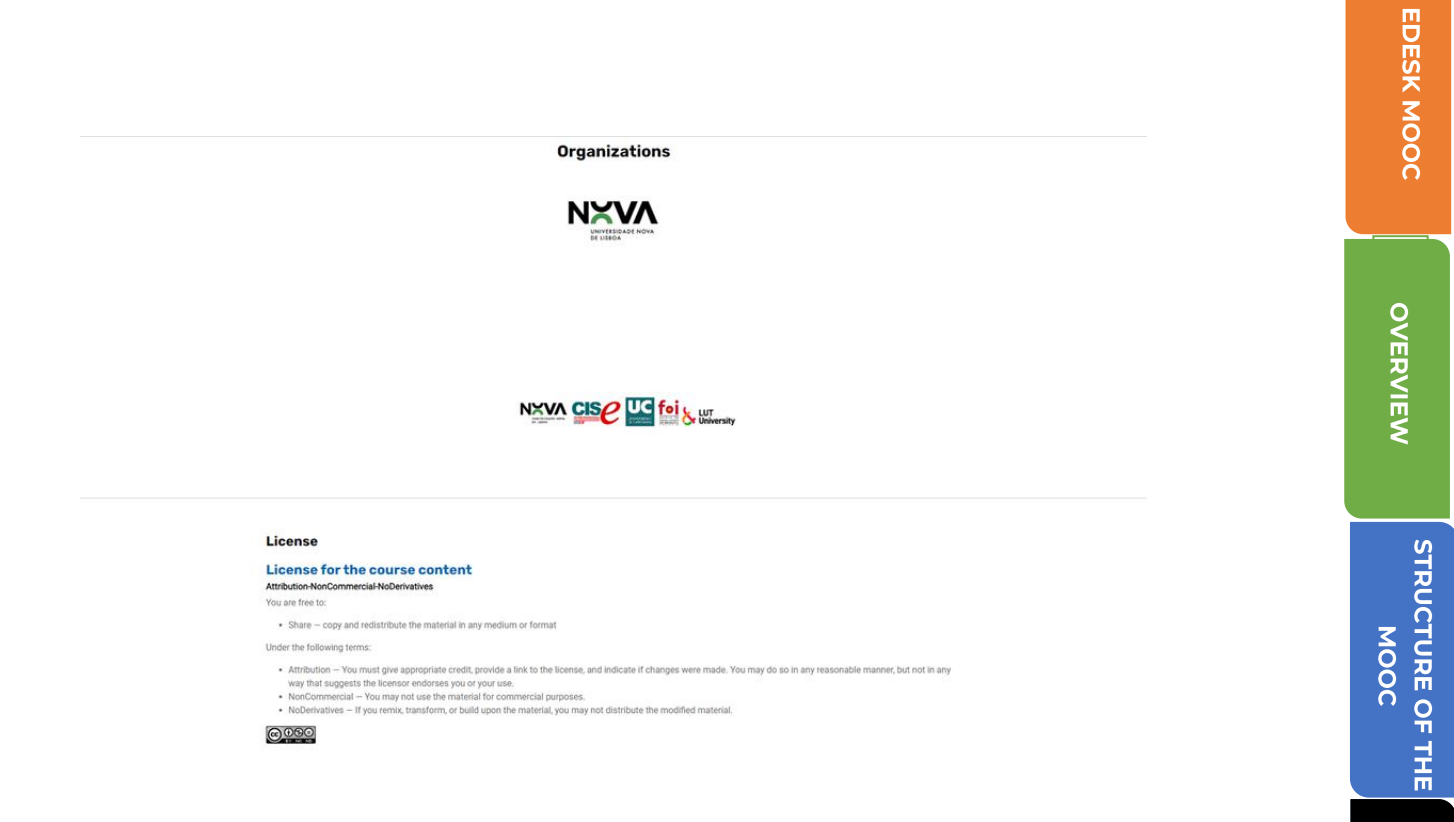

Kuva 7: MOOC eDesk NAU-alustalla Aloitussivu kolmannen osan aloitussivu (lähteen oma tarkennus)

**MULTIMEDIA**<br>MATERIAL

MOOC-moduulien rakenne on seuraava:

## MOOC- ja videoesittelyn otsikko:

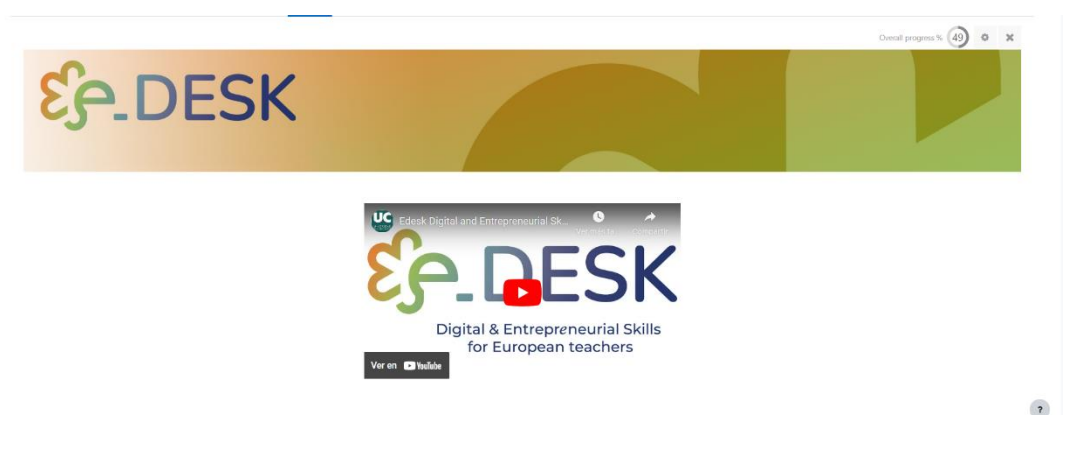

Kuva 8: Otsikko ja videon esittely. (lähde: oma selvitys)

Tämä kurssin osa sisältää:

- $\mathbf{1}$ . Kuva, jonka otsikkona on projektin logo
- MOOCin videoesitys: https://youtu.be/n56q\_WQbHOc  $2.$
- Videon transkriptio. 3.
- $\overline{4}$ . Uutisfoorumi
- Video "Tervetuloa kurssille" https://youtu.be/ECaXV87L9Hk  $\overline{1}$ .
- $2.$ Kurssin etenemissuunnitelma:
	- Selitetään seurattava tie käytettävissä olevien moduulien avulla.  $\overline{1}$ .
- Läpäisevät kriteerit 3.
- $\overline{4}$ . Peruskäsitteiden sanasto
- 5. Uutisfoorumi
- Ensimmäinen itsearviointi 6.
- Kysely "Odotuksesi MOOCista" 7.
- Foorumi lisää Tekninen apu 8.
- Videon transkriptio 9.

OVERVIEW

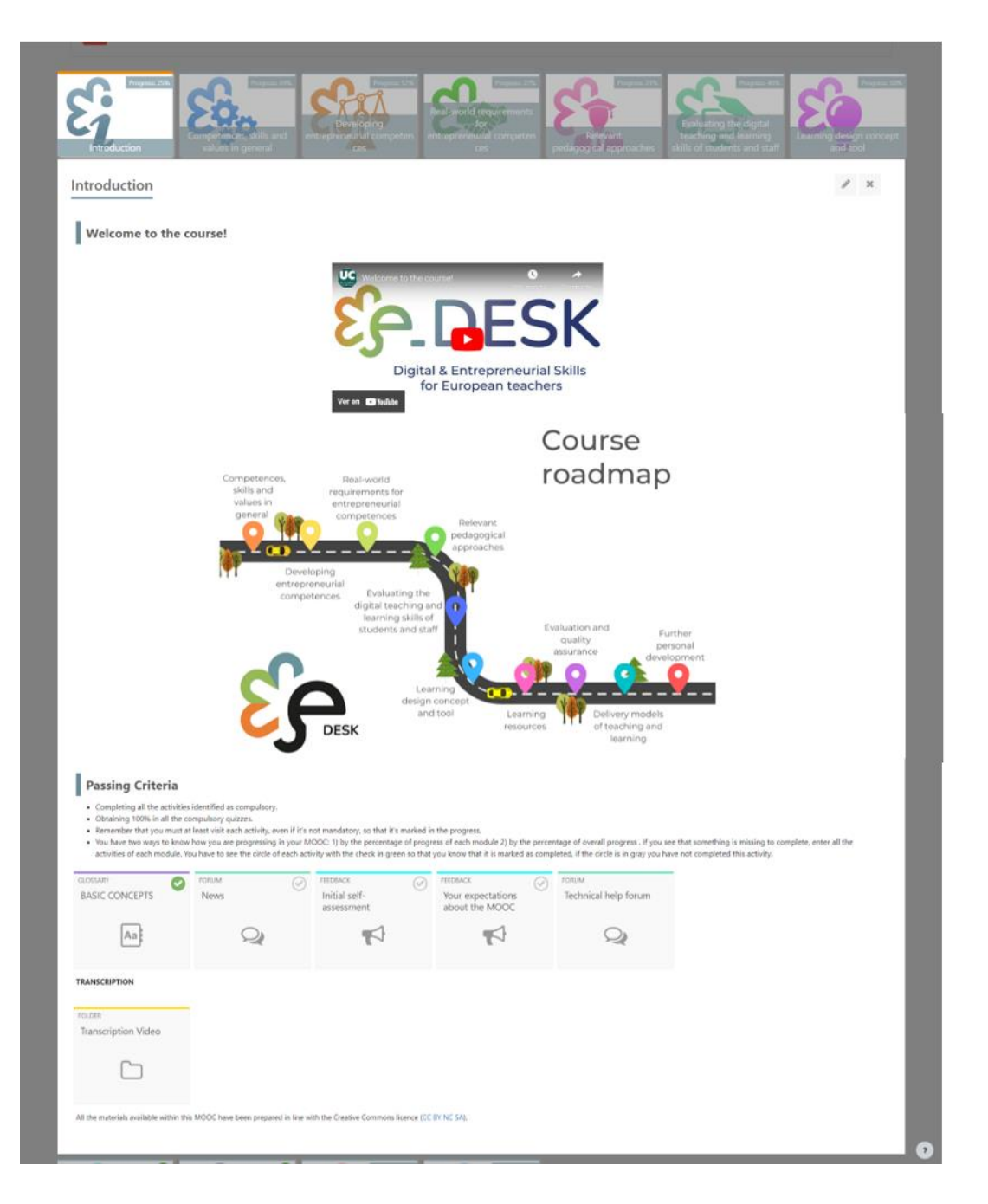

Kuva 9: Johdantomoduulin rakenne (lähteen oma tarkennus)

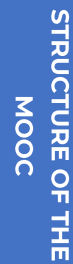

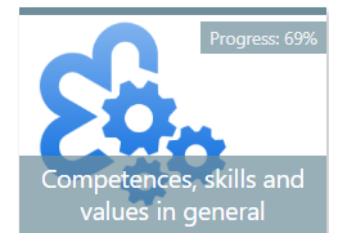

## Osaaminen, taidot ja arvot yleisesti

- $\overline{1}$ . Osaaminen, taidot ja arvot yleisessä videoesittelyssä: https://youtu.be/rx $m7-rrGD4$
- 2. Etenemissuunnitelma
- 3. Oppimistulokset
- 4. Yrittäjämäiset taidot
	- 1. Sinun tehtäväsi
	- $\overline{2}$ . PDF: Yrittäjyyskasvatus
	- 3. WWW-sivut: Video Yrittäjyyskasvatus
	- H5P: QUIZ Formatiivinen arviointi, joka perustuu esikäsittelyyn ja 4. videoon
	- 5. VIDEOT Yrittäjyyskasvatuksen parhaat käytännöt
	- 6. FOORUMI: Keskustelu ennakkolukemisen, videoiden ja oman kokemuksen perusteella
- 5. Pedagogiset lähestymistavat, opetus ja arviointi
	- $\overline{1}$ . Sinun tehtäväsi
	- $\overline{2}$ . Testaa ennakkotietosi
		- 1. H5P: TIETOKILPAILUN ennakkokilpailu
	- 3. Laajenna tietämystäsi
		- VIDEO: Osaamistavoitteet (osa 1) 1.
		- $2.$ VIDEO: Osaamistavoitteet (osa 2)
		- 3. VIDEO: Oppimisen teoriat (osa 1)
		- 4. VIDEO: Oppimisen teoriat (osa 2)
	- 4. Testaa &; keskustele
		- $\overline{1}$ . H5P: TIETOKILPAILU
		- $2.$ FOORUMI: Keskustelua oppimistuloksista ja rakentavasta linjauksesta
	- 5. Transcriptions
		- 1. Moduulin videoiden transkriptiot
	- TIETOKILPAILU: Loppukoe Osaaminen, taidot ja arvot yleisesti 6.

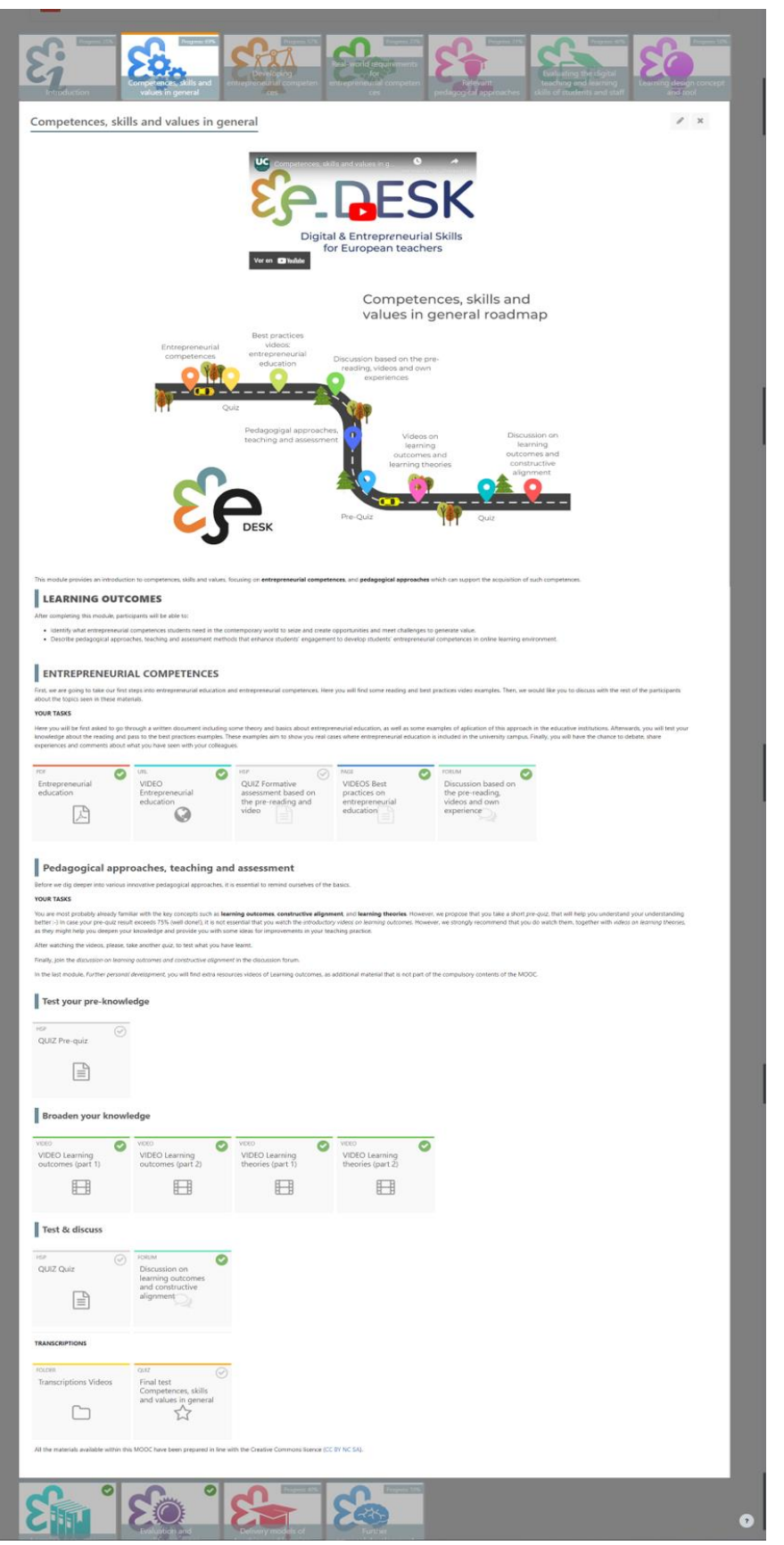

Kuva 10: Osaaminen, taidot ja arvot yleisesti Videoesittely Moduulin rakenne (lähteen oma tarkennus)

OVERVIEW

 $\overline{1}$ .

## Yrittäjyystaitojen kehittäminen

Yrittäjyystaitojen kehittäminen https://voutu.be/aNweyUVijYA

esittelyvideo:

- Etenemissuunnitelma
- $2.$ 3. Oppimistulokset
- $\overline{4}$ . Sinun tehtäväsi
- 5. Mikä on EntreComp Framework?
	- 1. Yrittäjyyden eurooppalainen osaamiskehys: https://youtu.be/UwZPcJky0Ko
	- 2.1 Yrittäjyyskasvatus: https://youtu.be/smj6SNstA\_o 2.
	- 3. EntreComp Europen resurssisivusto (materiaalit käännetty eri kielille)
- 6. Mikä on EntreCompEdu?
	- PDF: EntreCompEdu  $\mathbf{I}$ .
- 7. EntreCompEdun kuusi pedagogista periaatetta
	- PDF: Kuusi pedagogista periaatetta 1.
- 8. EntreCompEdu yrittäjyysopetuksen osaamistaulukko
	- 1. PDF: Yrittäjyysosaamisen tasot opetuksessa
- Interaktiivinen EntreComp Entrepreneurial Competence Framework 9. kukka
	- $\overline{1}$ . WWW-sivut: Interaktiivinen **EntreComp** Entrepreneurial Competence Framework Flower
- $10.$ Keskustelufoorumi - Yrittäjyysosaaminen opetuksessa ja oppimisessa
	- FOORUMI: Yrittäjyysosaaminen opetuksessa ja oppimisessa 1.
- $11.$ Transkriptio
	- $\mathbf{L}$ Moduulin videoiden transkriptio
- $12.$ Loppukoe: Yrittäjyystaitojen kehittäminen

OVERVIEW

EDESK MOOC

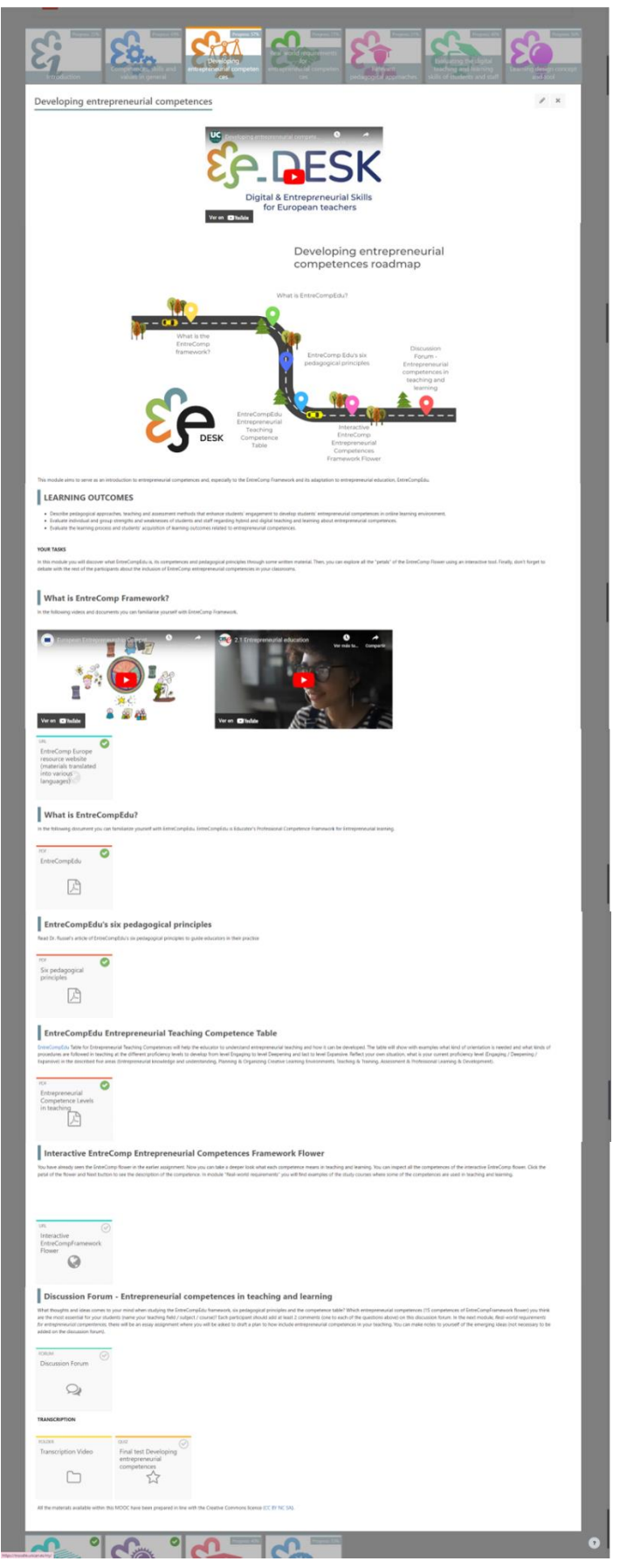

Kuva 11: Yrittäjyystaitojen kehittäminen Moduulin rakenne (lähde: oma selvitys)

OVERVIEW

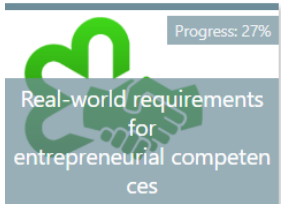

## Yrittäjyystaitoja koskevat tosielämän vaatimukset

 $\mathbf{1}$ . Yrittäjyystaitojen reaalimaailman vaatimukset esittelyvideo: https://voutu.be/dMGmyUbMSfk

- Etenemissuunnitelma 2.
- 3. Outcmien oppiminen
- $\overline{4}$ . Sinun tehtäväsi
- 5. OECD:n oppimiskompassi 2030 - Oppimisen tulevaisuus
	- VIDEO. OECD Future of Education and Skills 2030: OECD Learning 1. Compass 2030: https://youtu.be/M3u1AL\_aZjl
	- $2.$ OECD:n oppimiskompassi 2030 - Oppimisen tulevaisuus
- 6. Muuttuva maailma - muuttuva työ
	- VIDEOT WEB Muuttuva maailma muuttuva työ 1.
- 7. Tulevaisuuden taidot
	- 1. PDF: Opetuksen ja oppimisen reaalimaailman vaatimukset
	- 2. PDF: Tärkeimmät havainnot Future Skills repot
- Opiskelijoiden yrittäjyysosaamisen kehittäminen / case-esimerkkejä 8.
	- PDF: Kemian luova oppiminen / CASE LUT 1.
	- $\overline{2}$ . PDF: Vapaaehtoistyön opiskelu käytännössä / CASE LAB
	- 3. PDF: Lahti Venture Program / CASE LUT, LAB, Helsingin yliopisto.
	- 4. VIDEO: Lahti Venture Program – Yrityksen tervehdys: https://youtu.be/vQOI9VSQzko
- 9. Opiskelu Sosionomi (AMK) verkossa / CASE LAB
	- PDF: Sosionomin tutkinto verkossa  $\mathbf{L}$
- $10.$ Essee - suunnittele kurssi / moduuli / oppitunti, joka kehittää yrittäjyystaitoja ja reaalimaailman taitoja
	- PDF: Essee suunnittele opetuskokonaisuus, joka kehittää 1. yrittäjyystaitoja ja reaalimaailman taitoja
- $11.$ Transcriptions
	- Tämän moduulin videoiden transkriptio 1.
- $12.$ Loppukoe: Yrittäjyystaitojen reaalimaailman vaatimukset

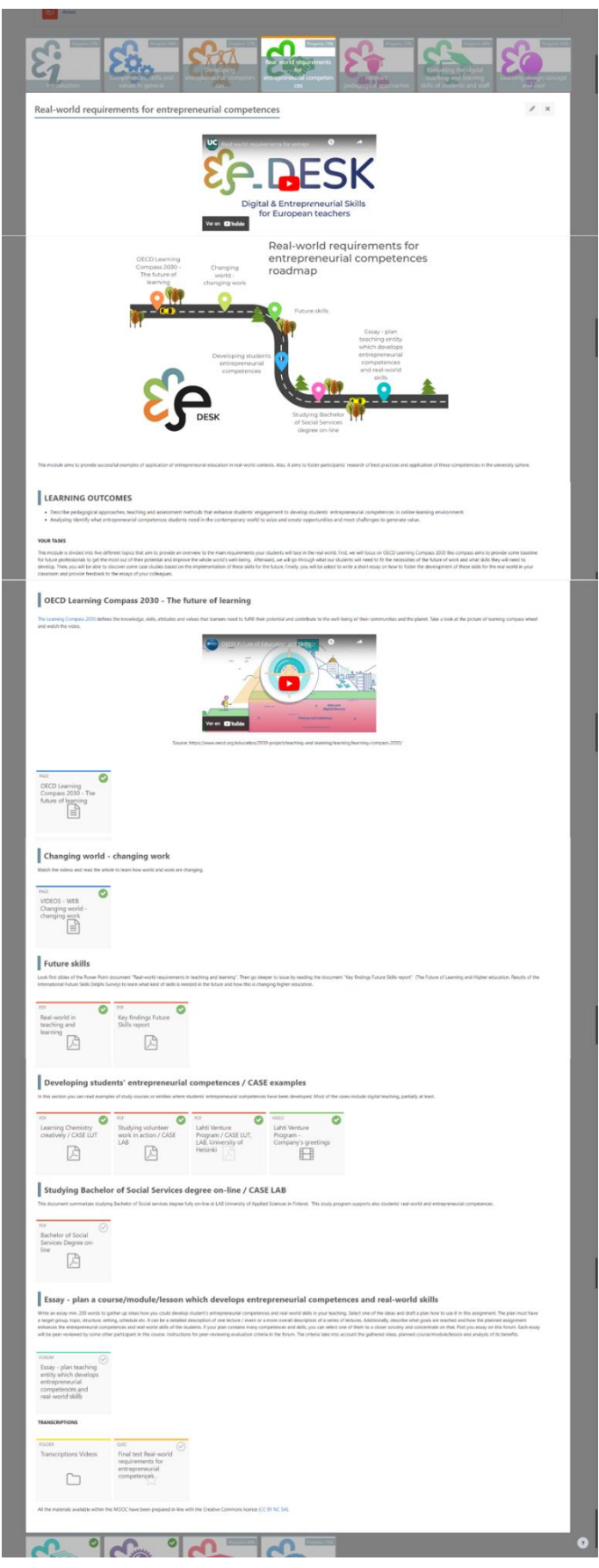

Kuva 12: Yrittäjyystaitojen reaalimaailman vaatimukset Moduulin rakenne (lähde, oma selvitys)

**MULTIMEDIA**<br>MATERIAL

OVERVIEW

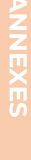

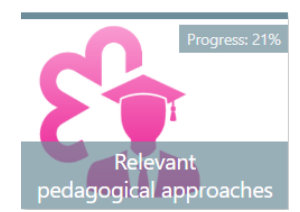

## Asiaankuuluvat pedagogiset lähestymistavat

- $\overline{1}$ . Asiaankuuluvat pedagogiset lähestymistavat esittelyvideo: https://youtu.be/dTyNk5OxtSI?si=ctIqQONP0jyKDV7D
- Etenemissuunnitelma 2.
- $\overline{3}$ . Oppimistulokset
- 4. Sinun tehtäväsi
- Johdatus innovatiiviseen pedagogiikkaan 5.
	- H5P: TIETOKILPAILUN johdanto (haarautuminen) 1.
- 6. Käänteinen luokkahuone
	- PDF: Käänteinen luokkahuone Lukumateriaali 1.
	- $\overline{2}$ . VIDEO: käänteinen luokkahuone, osa 1: https://voutu.be/vc\_1mkx630
	- 3. VIDEO: käänteinen luokkahuone osa 2: https://youtu.be/XL2kw6LdUxo
	- VIDEO: esimerkki käänteisen luokkahuoneen hyvästä käytännöstä, 4. osa 1 (VALINNAINEN): https://youtu.be/OahW5Pmdx7Q
	- 5. VIDEO: esimerkki käänteisen luokkahuoneen hyvästä käytännöstä, osa 2 (VALINNAINEN): https://voutu.be/Fv7GX6-bslE
	- PDF: Käänteinen luokkahuone pandemiassa infografiikka 6.
- 7. Ongelmalähtöinen ja tutkiva oppiminen
	- $\overline{1}$ . PDF: Ongelmalähtöinen ja tutkiva oppiminen – lukumateriaalia
	- $2.$ VIDEO: tutkiva oppiminen osa 1: https://youtu.be/X\_cfduu7Olw
	- $\overline{3}$ . VIDEO: tutkiva oppiminen osa 2: https://youtu.be/ZGn5k6PtArM
- 8. Projektipohjainen oppiminen
	- PDF: Projektipohjainen oppiminen 1.
	- $2.$ VIDEO: Projektioppiminen osa 1: https://youtu.be/IdZqOFXcV90
	- 3. VIDEO: Projektioppiminen osa 2: https://voutu.be/JM3TID1I-Lk
- 9. Työssäoppiminen
	- $\overline{1}$ . PDF: Työssäoppiminen - luettavaa
	- $2.$ VIDEO: Työssäoppiminen - esimerkki hyvästä käytännöstä, osa 1 (VALINNAINEN): https://voutu.be/T4M33KpxOWM
	- VIDEO: Työssäoppiminen esimerkki hyvistä käytännöistä, osa 2 3. (VALINNAINEN): https://youtu.be/frR8CiwmQo4
	- VIDEO: Työssäoppiminen esimerkki hyvästä käytännöstä, osa 3 4. (VALINNAINEN): https://youtu.be/HuZrc-i8j9A
	- 5. VIDEO: Työssäoppiminen – esimerkki hyvästä käytännöstä osa 4 (VALINNAINEN): https://voutu.be/HkGJrje24Us
- $10.$ Keskustelu ja kokemusten vaihto
- $\overline{1}$ . FOORUMI: Keskustelua innovatiivisista pedagogisista lähestymistavoista
- $\overline{\rm 11}.$ Transcriptions
	- Tämän moduulin videoiden transkriptio  $\overline{1}$ .
- $12.$ Lopputesti Asiaankuuluvat pedagogiset lähestymistavat

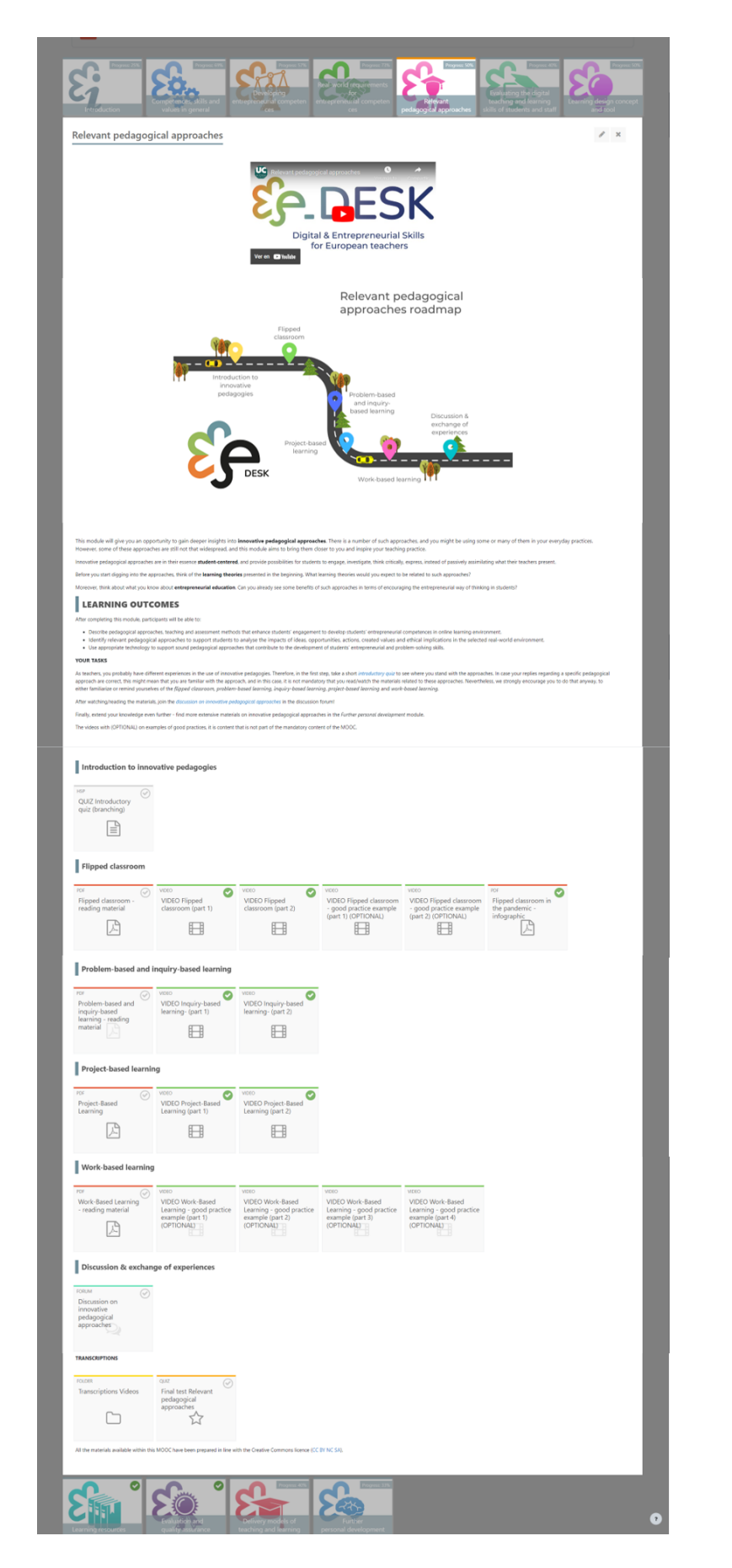

Kuva 13: Relevantit pedagogiset lähestymistavat Moduulin rakenne (lähde oma selvitys)

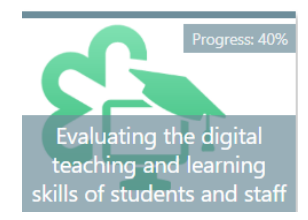

Opiskelijoiden ja henkilökunnan digitaalisten opetusja oppimistaitojen arviointi

- Opiskelijoiden ja henkilökunnan digitaalisten opetus- ja oppimistaitojen  $\mathbf{I}$ . arviointi esittelyvideo: https://youtu.be/\_EicWZA2tPo
- $2.$ Etenemissuunnitelma
- $\overline{3}$ . Oppimistulokset
- 4. Sinun tehtäväsi
- 5. TEL - TEKNOLOGIAN TEHOSTAMA OPPIMINEN
	- $\mathbf{1}$ . Miksi puhumme TEL: stä?
		- 1. VIDEO: Teknologia tehostaa oppimista: https://youtu.be/JfP9N03NfoA
	- $\overline{2}$ . Digitaaliset taidot ja taidot
		- $\mathbf{1}$ . VIDEO: Digitaaliset taidot: https://voutu.be/p4CcdVUiW1k
		- $2.$ WEB: Arviointi - digitaalisten taitojen arviointi
		- $\overline{3}$ . TEHTÄVÄ: Digitaidot - ARVIOINNIN TULOKSET
		- $\overline{4}$ . TIEDOSTO: Digitaaliset taidot - ARVIOINNIN TULOKSET
		- 5. CHAT: Kommentteja digitaalisten taitojen arvioinnin tuloksista
- 6. Miten voin käyttää digitaalisia taitoja oppimisen parantamiseen oppilaitoksessani?
- 7. VIDEO: Koulutuksen uudistaminen digiaikaa varten | David Middelbeck -Espanja | TEDxMünster: https://youtu.be/Arl6albrkuY
- FOORUMI: Oppimisen parantaminen oppilaitostasolla 8.
- 9. Transcriptions
- 10. Loppukoe: Opiskelijoiden ja henkilökunnan digitaalisten opetus- ja oppimistaitojen arviointi

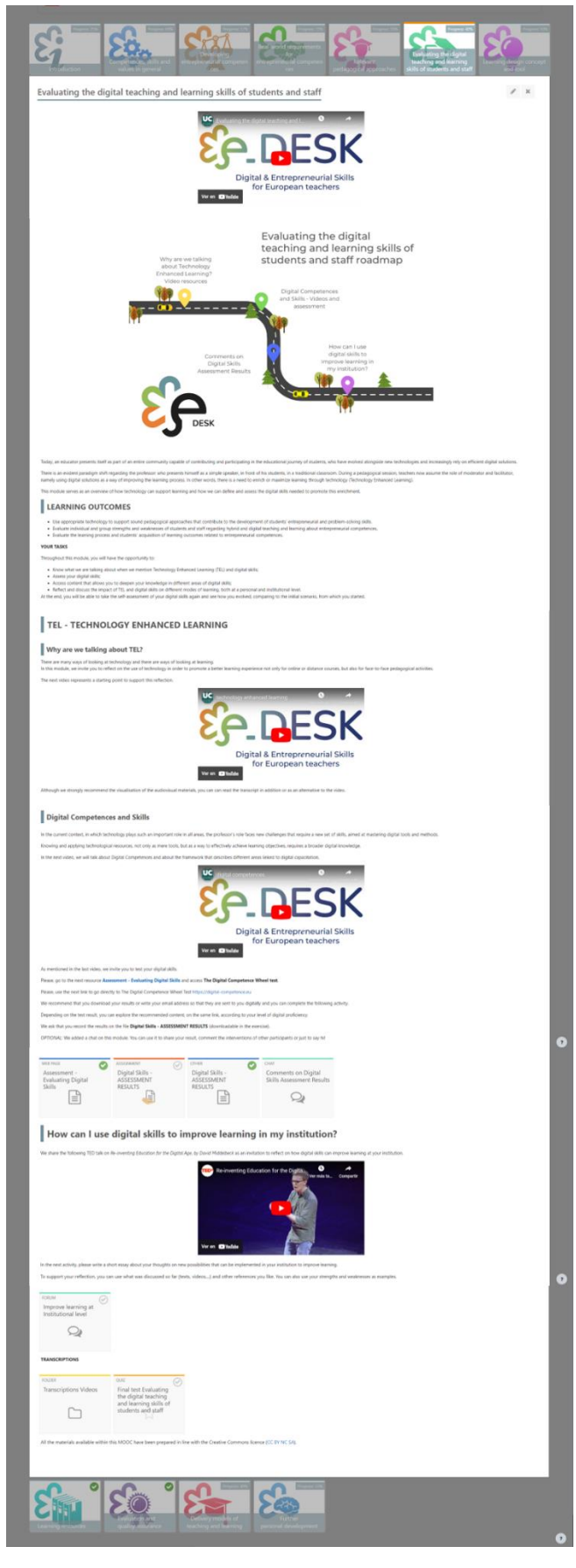

Kuva 14: Opiskelijoiden ja henkilöstön digitaalisten opetus- ja oppimistaitojen arviointi Moduulin rakenne (lähde oma selvitys)

OVERVIEW

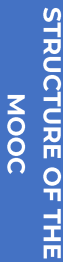

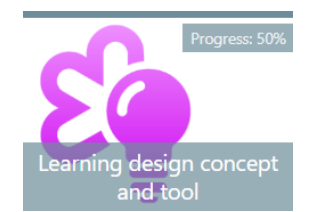

## Oppimissuunnittelun konsepti ja työkalu

- $\mathbf{1}$ . Oppimissuunnittelun konseptin ja työkalun esittelyvideo: https://youtu.be/2CrevICVF2I
- $2.$ Etenemissuunnitelma
- 3. Oppimistulokset
- $\overline{4}$ . Sinun tehtäväsi
- 5. Johdatus oppimismuotoiluun
	- 1. VIDEO: Oppimissuunnittelu (osa 1): https://youtu.be/XDmokduytoY
	- VIDEO: Oppimissuunnittelu (osa 2): https://voutu.be/5i-Xqdnuhi0  $2.$
	- 3. H5P: Tietokilpailun oppimissuunnittelu
- 6. Oppimissuunnittelu ja BDP-työkalu
	- 1. LINKKI: BDP-oppimistyökalu
	- 2. VIDEO: E + RAPIDE -projektia varten laaditun BDP-työkalun johdanto-opetusohjelma osa 1: https://youtu.be/DvxHIDI343E
	- 3. VIDEO: E + RAPIDE -projektia varten laaditun BDP-työkalun johdanto-opetusohjelma osa 2: https://voutu.be/-a8EbI6jLrM
	- 4. VIDEO: BDP LD -työkalun opetusohjelma (osa 1): https://youtu.be/vkndRX8H6Uw
	- 5. VIDEO: BDP LD -työkalun opetusohjelma (osa 2): https://youtu.be/7B3Ai0Se\_i0
- 7. Käytäntö ja vertaisarviointi
	- TYÖPAJA: Oppimismuotoilun työpaja 1.
- 8. Transcriptions
	- $\overline{1}$ . Tämän moduulin videoiden transkriptio
- 9. Lopputesti Learning Design konsepti ja työkalu

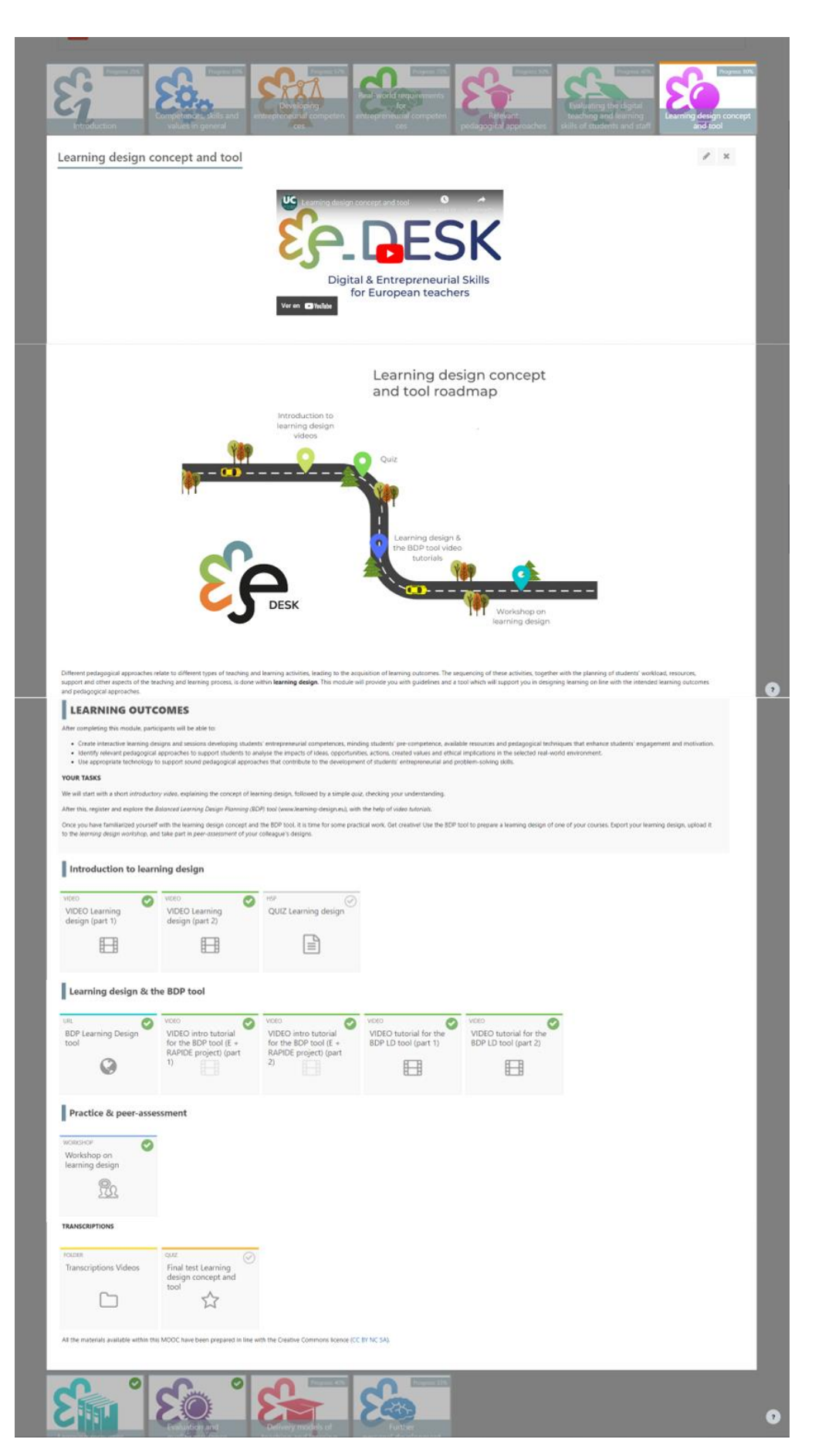

Kuva 15: Oppimissuunnittelun konsepti ja työkalu Moduulin rakenne (lähteen oma tarkennus)

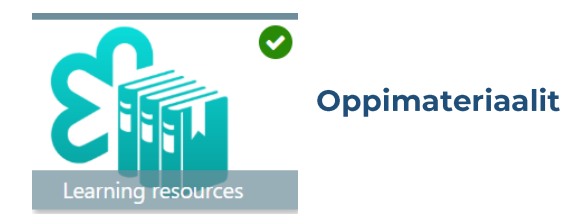

- $\mathbf{1}$ . Oppimateriaalien esittelyvideo: https://youtu.be/hRf3SYyyhp8
- 2. Etenemissuunnitelma
- 3. Oppimistulokset
- 4. Sinun tehtäväsi
- 5. FOORUMI: Mitä tiedät eettisestä ja kestävästä ajattelusta?
- 6. VIDEO: Yrittäjyys on eettistä ja kestävää ajattelua: https://youtu.be/Hg\_tEWqB--s
- H5P: Omaperäisyyden hallinta ja plagiointi: käsitteet ja työkalut 7.
- 8. H5P: Oppimateriaalit
- FOORUMI: Kerro meille tarkistuslistasi 9.
- $10.$ Transkriptio
	- $\mathbf{1}$ . Tämän moduulin videoiden transkriptio

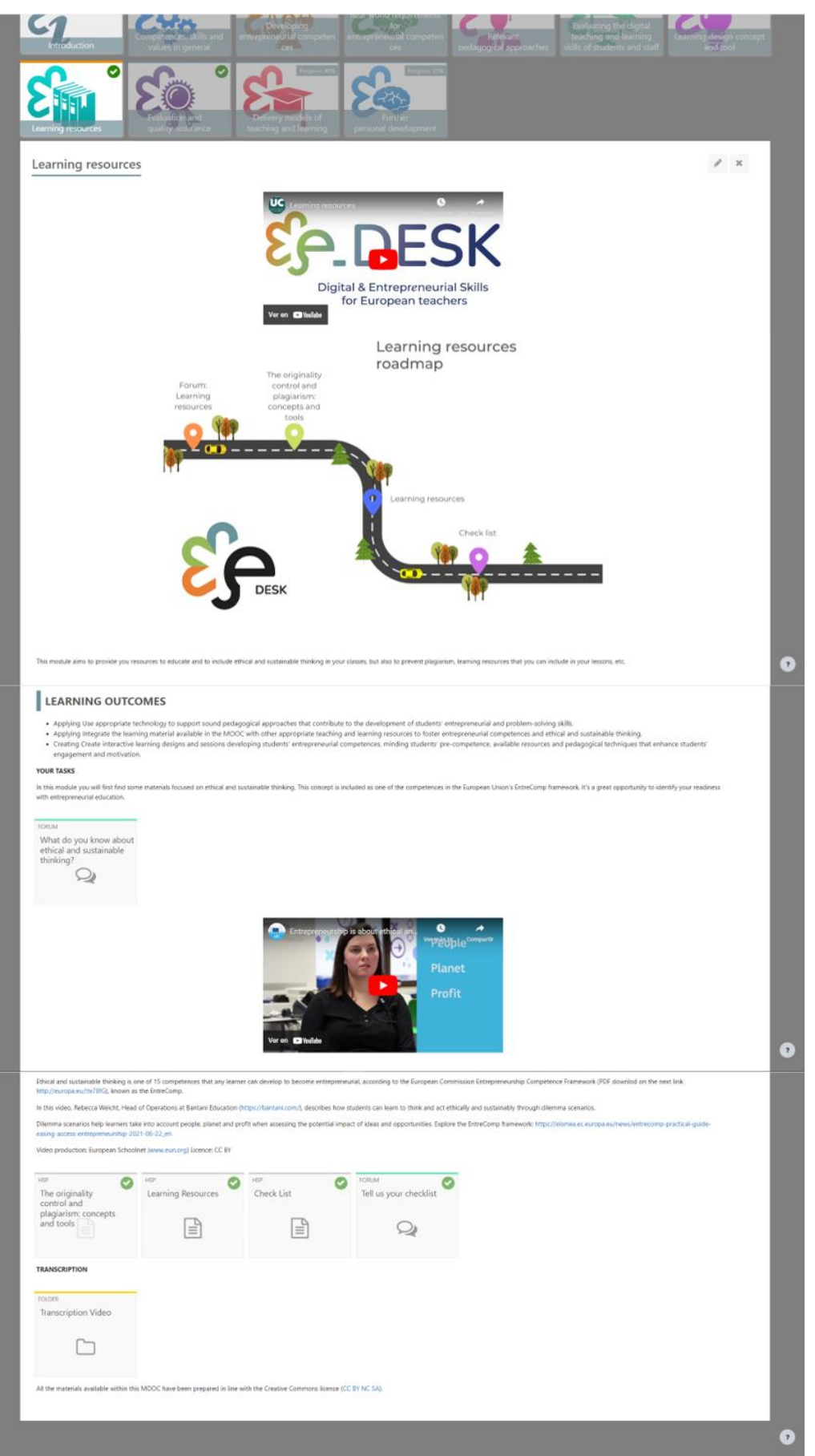

Kuva 16: Oppimateriaalien moduulirakenne (lähteen oma tarkennus)

EDESK MOOC

STRUCTURE OF THE **NOOC** 

**MULTIMEDIA**<br>MATERIAL

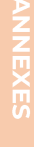

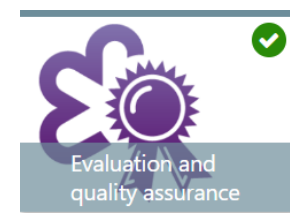

## Arviointi ja laadunvarmistus

- $\mathbf{1}$ . Arviointi- ja laadunvarmistusvideon esittely: https://youtu.be/u7vbdoh2J14
- $2.$ Etenemissuunnitelma
- 3. Oppimistulokset
- $\overline{4}$ . Sinun tehtäväsi
- 5. PDF: Yleiskatsaus korkeakoulutuksen auktorisointiin ja laadunvarmistukseen
- 6. LINKKI: 5 - Vaiheet Arviointi: laadunvarmistuksen merkitys arviointiprosessissa
- 7. LINKKI: Korkeakoulutuksen laadunvarmistus
- 8. Korkeakoulutuksen laadunvarmistus Euroopassa
	- 1. LINKKI: Euroopan korkeakoulutuksen laadunvarmistusrekisteri
	- 2. LINKKI: Euroopan korkeakoulutuksen laadunvarmistusyhdistys
	- 3. PDF: Eurooppalaisen korkeakoulutusalueen laadunvarmistuksen standardit ja ohjeet (ESG): (VALINNAINEN)
- 9. Transkriptio
	- 1. Tämän moduulin videoiden transkriptio

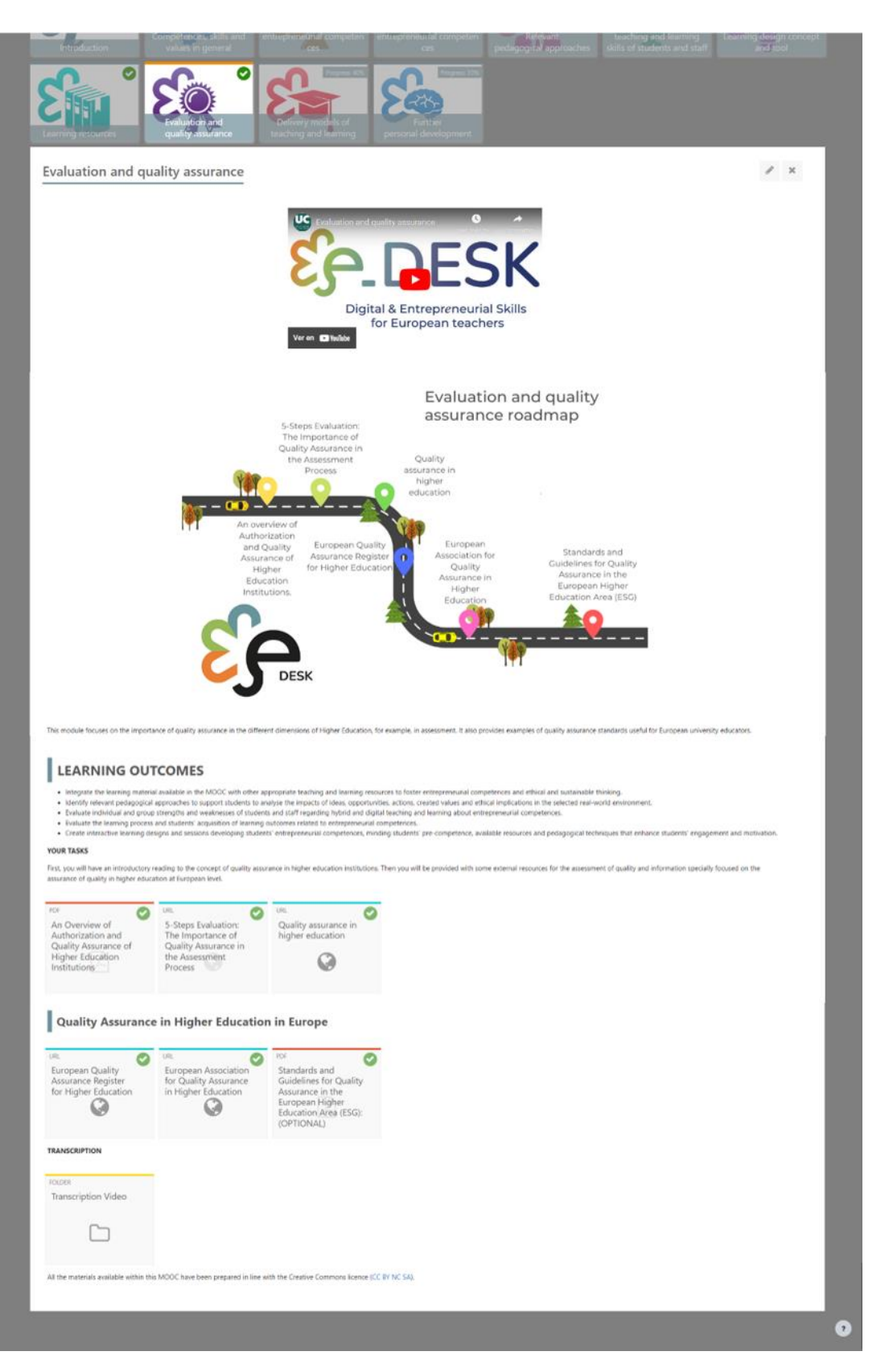

Kuva 17: Arviointi ja laadunvarmistus Moduulin rakenne (lähteen oma valmistelu)

EDESK MOOC

OVERVIEW

STRUCTURE OF THE

**NOOC** 

**MULTIMEDIA**<br>MATERIAL

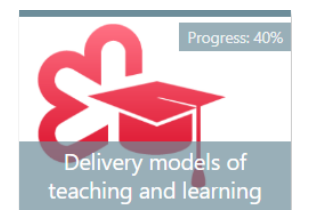

## Opetuksen ja oppimisen toteutusmallit

- $\overline{1}$ . Opetuksen ja oppimisen toteutusmallit esittelyvideo: https://youtu.be/fH\_hRgkzp9o
- $2.$ Etenemissuunnitelma
- 3. Oppimistulokset
- $\overline{4}$ . Sinun tehtäväsi
- 5. VIDEO: CISE Opetuksen ja oppimisen toteutustavat: https://youtu.be/2bUbogVvoZk?si=HLDm03sFuUISWKO9
- 6. Opetuksen ja oppimisen toteutusmallit
- 7. FOORUMI: Keskustelu institutionaalisista lähestymistavoista toimitustapoihin
- 8. VIDEOT: Parhaat käytännöt
- 9. FOORUMI: Kokemuksesi toimitustavoista
- 10. Transkriptio
	- $\mathbf{1}$ . Tämän moduulin videoiden transkriptio
- $11.$ Loppukoe: Opetuksen ja oppimisen toteutusmallit

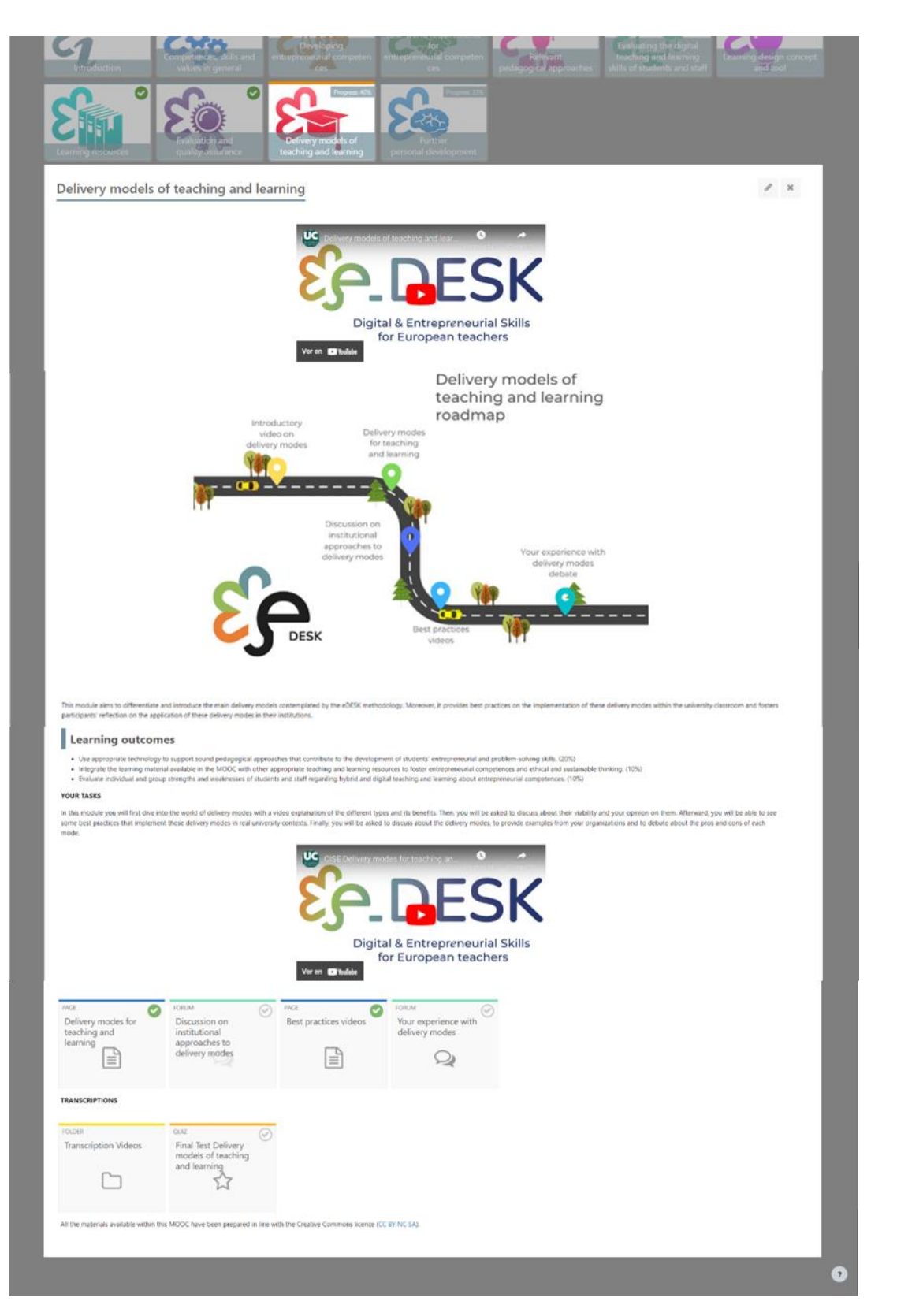

Kuva 18: Opetuksen ja oppimisen toteutusmallit Moduulirakenne (lähde oma tarkennus)

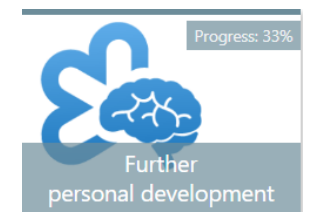

## Henkilökohtainen kehitys jatkuu

- Henkilökohtaisen kehityksen esittelyvideo:  $\mathbf{1}$ . https://youtu.be/eFEZDS0tjZY?si=VaR461va\_Ho1Lj9O
- $2.$ Etenemissuunnitelma
- H5P: Henkilökohtainen kehitys 3.
- KYSELY: Lopullinen itsearviointi  $\overline{4}$ .
- KYSELY: Ovatko odotuksesi täyttyneet? 5.
- Lisäresurssit Oppimistulosvideot (VALINNAINEN) 6.
- Transcriptions 7.
	- $\overline{1}$ . Tämän moduulin videoiden transkriptio

OVERVIEW

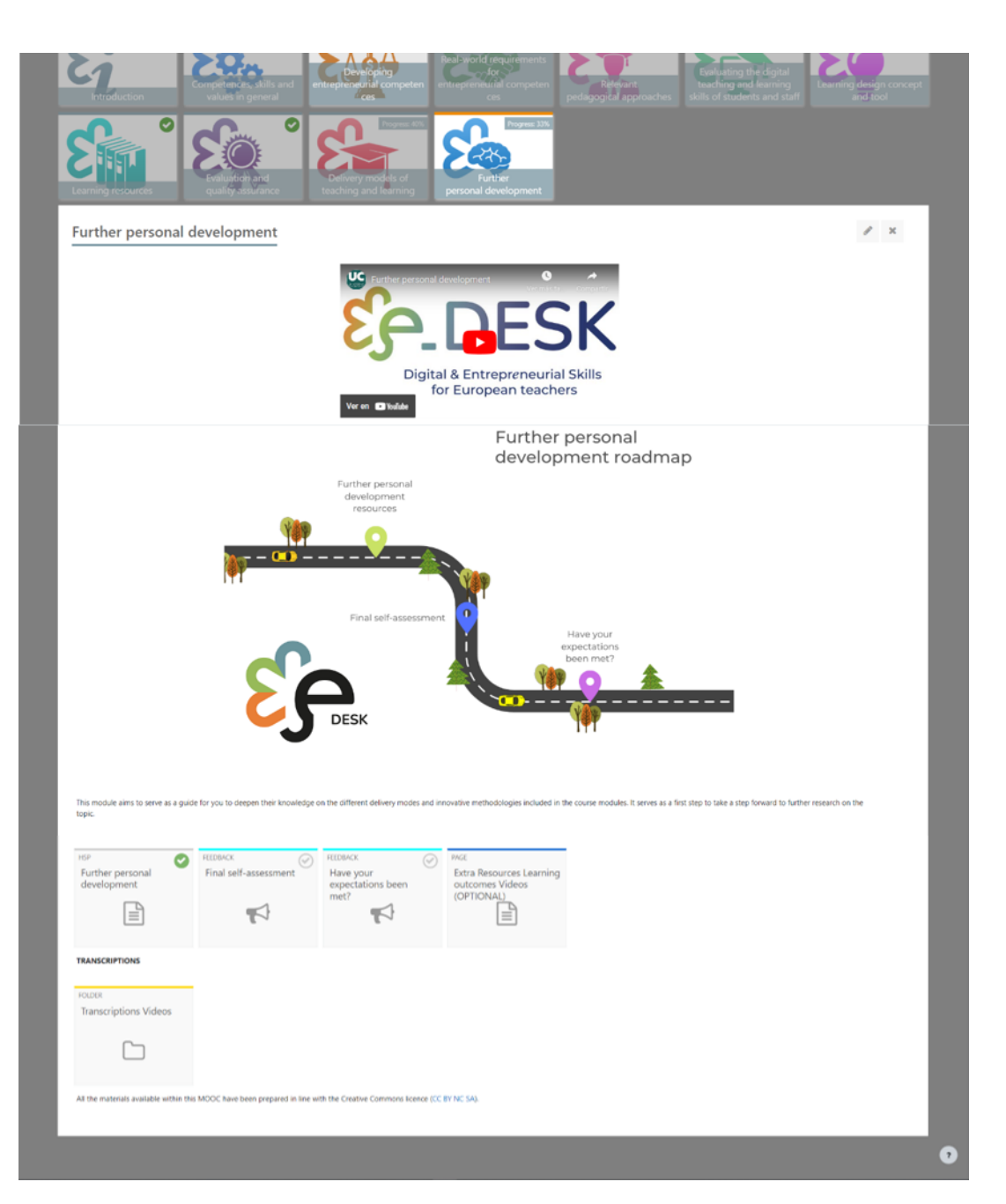

Kuva 19: Henkilökohtaisen kehityksen moduulin rakenne (lähde oma selvitys)

e-DESK-metodologia ohjasi hankkeessa suunnitellun korkeakouluopettajille suunnatun MOOC-kurssin "Digital and Entrepreneurial Teachers for a Fast-Changing World" toteutusta. Se antoi kehyksen MOOC-moduulien luomiselle, valitsemalla pidossa olevat moduulit ja esittämällä moduulit loogisesti MOOCissa. Menetelmä takaa, että MOOCin käyttäjät saavat laajan ja perusteellisen käsityksen digitaalisista ja yrittäjyystaidoista, joita opettajat tarvitsevat nykymaailmassa.

Kaikki e-DESK-tuotokset ovat avoimia koulutusresursseja, joita voi vapaasti käyttää Creative Commons -lisenssillä, henkilöille, jotka haluavat kehittää taitojaan tai institutionaalisella tasolla toteuttaa digitaalista ja yrittäjämäistä opetusta koulutuksessa. e-DESK-menetelmän tarkoituksena on toimia referenssinä oppilaitoksille opettajille kaikkialla Euroopassa ja hybridikoulutusohjelmien ja -opetusmenetelmien suunnittelussa, mukauttamisessa, toteuttamisessa ja/tai mittaamisessa.

Tämä lisenssi ilmoitetaan paitsi kunkin alustan MOOC-aloitussivulla, myös lopussa, konsortion tuottamissa videoissa kunkin moduulin ia i lukumateriaaleissa. Toisaalta kukin kumppani käytti tämän tyyppistä lisenssiä oppaana valitessaan muita ulkoisia videoita (konsortion ulkopuolisia), jotka käyttävät samantyyppistä Creative Common lisenssiä.

## Multimedia-aineisto

Kurssin kehittämiseksi, kun konsortio oli suunnitellut ja järjestänyt sisällön metodologian mukaisesti ja luonut sisällön, seuraava askel oli luoda MOOC Moodle-alustalle, jota varten jokainen kumppani kehitti sarjan moduuleja asiantuntemuksen ja käytettävissä olevien resurssien mukaan.

Kuten itse tämän hankkeen ehdotuksessa mainittiin, kaikki nämä materiaalit kehitettiin Covid-19-pandemian aikana, joten pyrittiin järjestämään ja luomaan arvokkaita ja hyödyllisiä materiaaleja sekä melko yhtenäinen ulkonäkö, luotiin suositusopas. videoiden tallentamiseen jaettavaksi kumppaneiden kanssa, koska jokaisen heistä oli luotava, tallennettava ja lähetettävä materiaalia, koska ei ollut mahdollista matkustaa tuotantoasiantuntijoiden ryhmään, joka suoritti tehtävän yhdistää tyyli, jotka ovat MOOC: ssa näkyviä lopullisia videoita.

Seuraavaksi jaamme tämän UC-tiimille kehitetyn perusoppaan tämän asiakirjan liitteenä I.

Sitten päätettiin MOOCin rakenne ja kehitettiin materiaalit seuraavasti:

Käyttämällä viestinnän suunnittelusta vastaavan kumppanin kehittämiä projektin logoja ja malleja, jotta otsikkokuva noudattaa näitä materiaaleja ja neuvoja sen käytöstä:

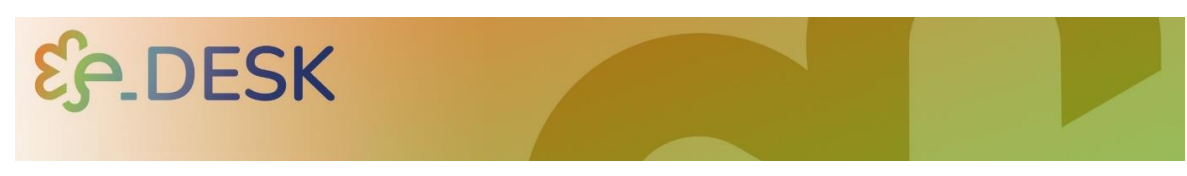

Kuva 20: MOOCin otsikkokuva (lähdekonsortion viestintäkumppanin määrittely)

Kun multimedian kehittämisestä, tuotannosta ja toteutuksesta vastaava tiimi sai ja / tai tallensi videoiden materiaalit, se loi perustan samalle lyhyellä esittelyllä:

Se sisältää projektin nimen ja logon sekä sille valitun musiikin (enintään 10 sekuntia:

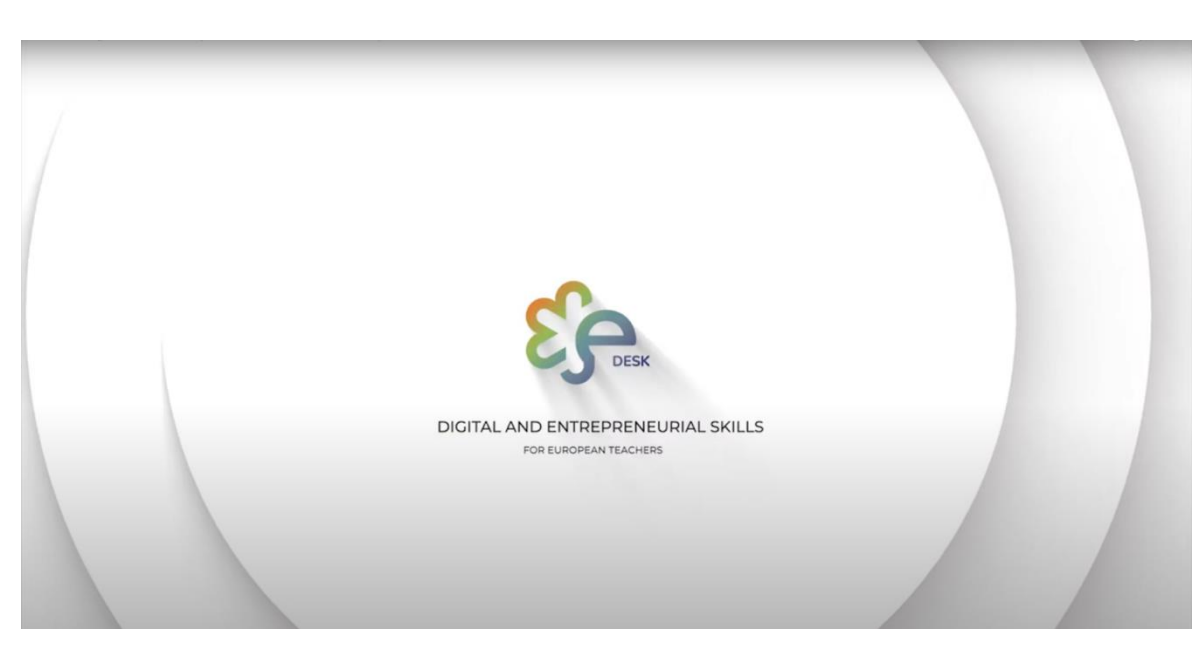

Kuva 21: eDesk-videoiden esittely (lähteen itsekäsittely)

Päävideolla kukin kumppani esittelee näkemyksensä MOOCista, kunkin moduulin päätavoitteet ja esittelee kunkin kumppanioppilaitoksen.

Jokaiselle moduulille oli tärkeää saada video, jossa on lyhyt kuvaus ja tavoitteet, joita yksi niistä kattaa. Tätä varten oli tärkeää esitellä osallistujille yhteinen rakenne, siksi valitsemme henkilön, joka esiintyy kaikissa moduulien esittelyvideoissa ja noudattaa samaa sävyä ja tunnelmaa.

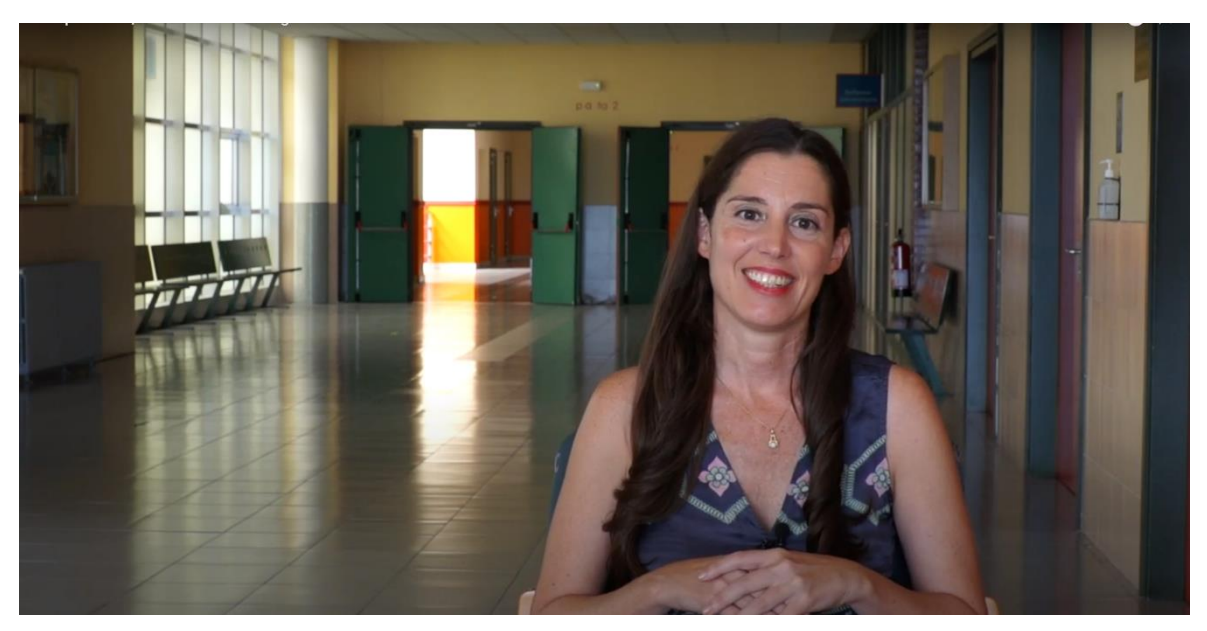

Kuva 22: e Työpöydän päähenkilö esittelee jokaisen moduulin esittelyvideoissa (lähteen itsekäsittely)

**OVERVIEW** 

EDESK MOOC

STRUCTURE OF THE **NOOC** 

Toinen huomioitava asia on, että kaikki konsortion tuottamat videot noudattavat samaa rakennetta:

- $\mathbf{L}$ Lyhyt esittely
- $2.$ Pääotsikko
- $\overline{3}$ . Henkilön nimi ja laitos, johon se kuuluu
- Sulje konsortion kumppaneiden logo ja ilmoita Creative Commons - $\overline{4}$ . lisenssityyppi.

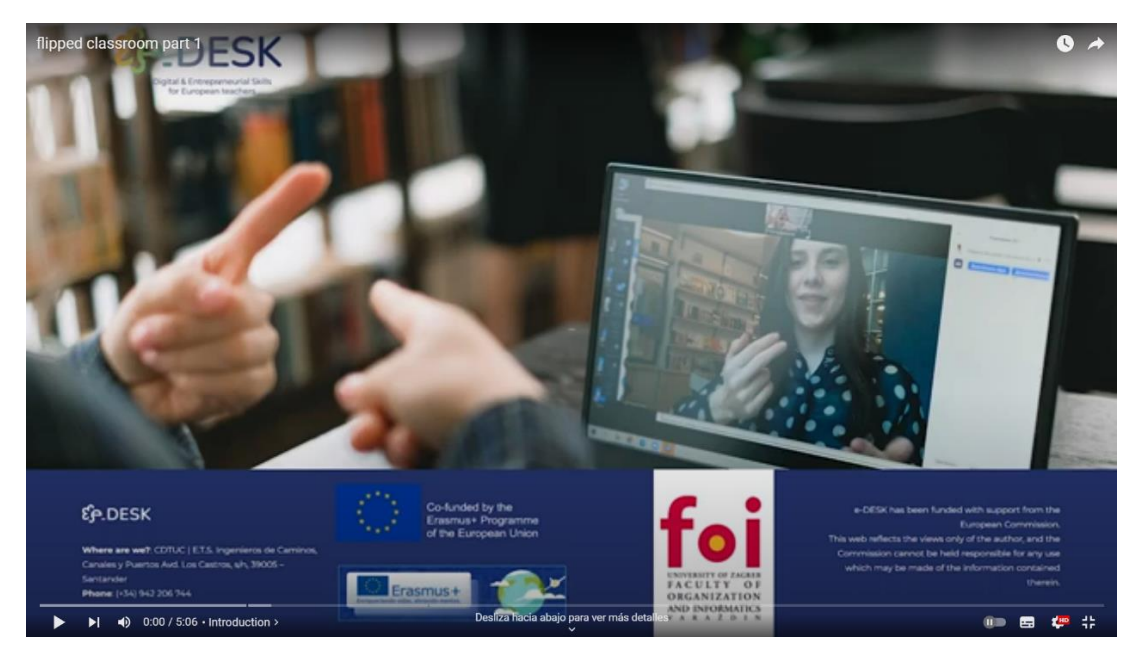

Kuva 23: e Desk intro jokaiselle videolle (lähde itsekäsittely)

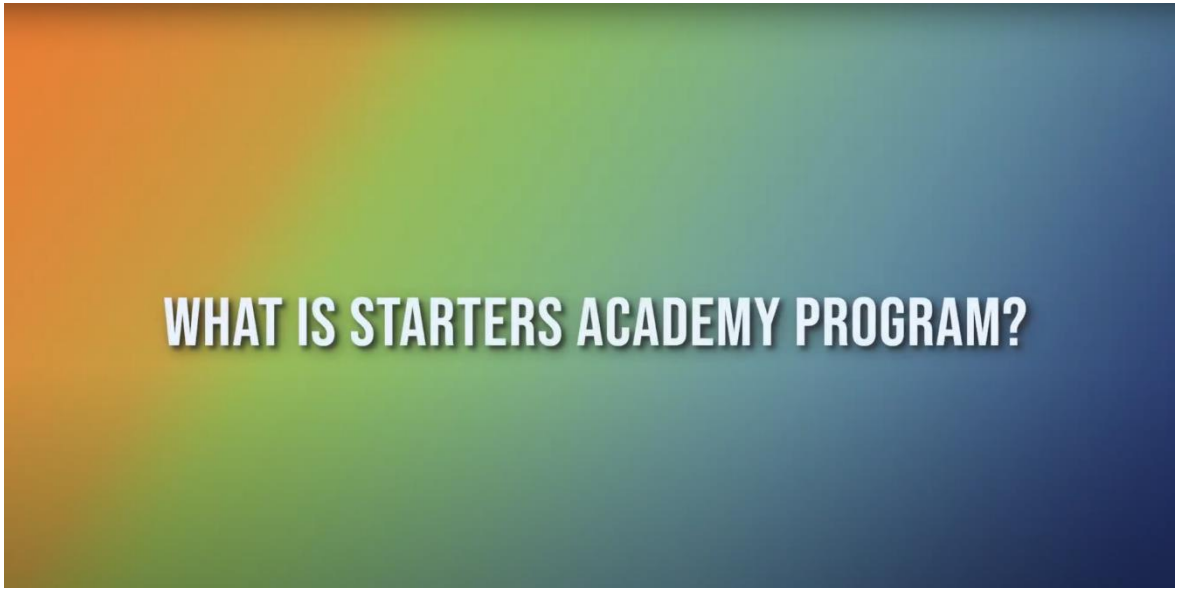

Kuva 24: e Desk-esimerkki pääotsikosta (lähteen itsekäsittely)

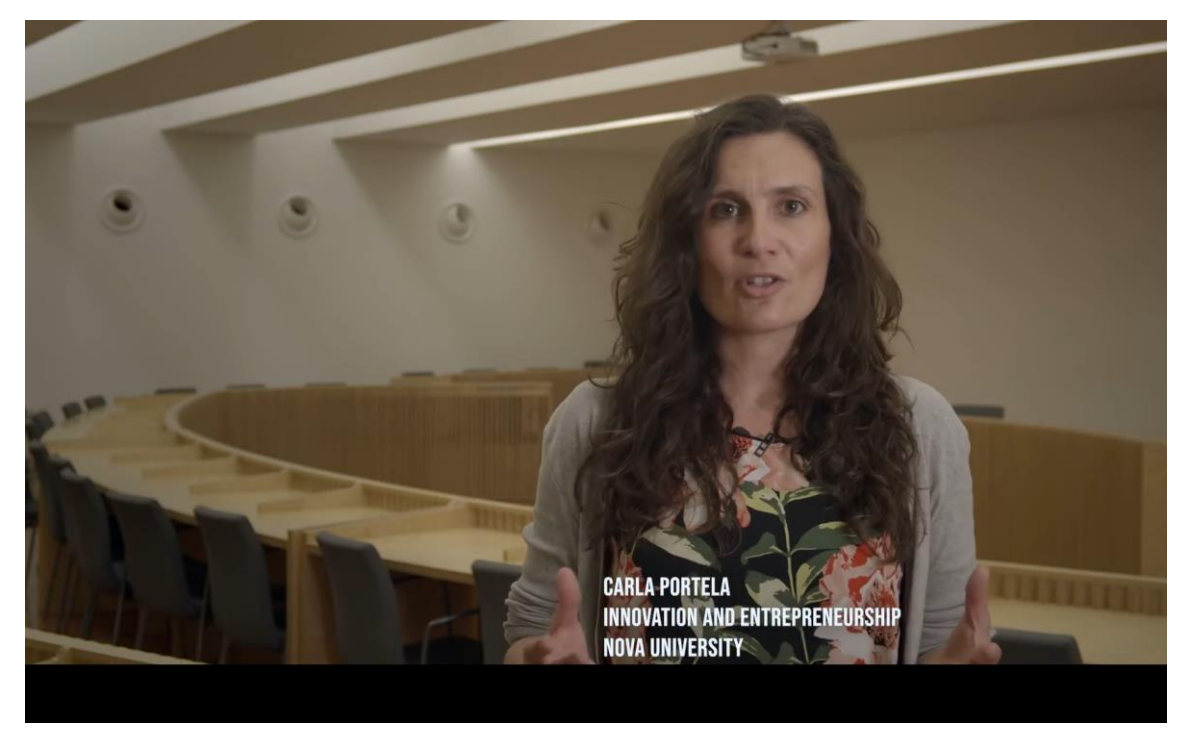

Kuva 25: e Desk-esimerkki henkilön nimestä ja laitoksesta, johon se kuuluu (lähde, itsekäsittely)

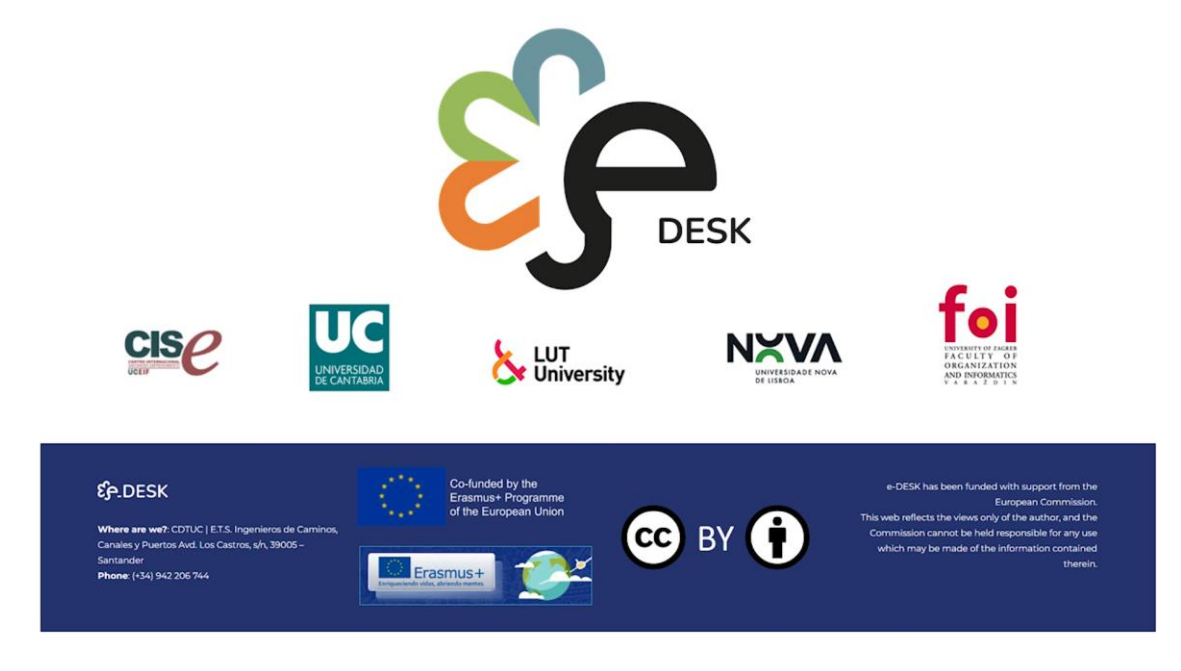

Kuva 26: e Desk -esimerkki suljetuista videoista, joissa on kumppanilogot ja Creative Commons -tyyppinen lisenssi

(lähde: itsekäsittely)

Kunkin moduulin rakenne oli sama:

- $\mathbf{1}$ . Nimike
- $\overline{2}$ . Esittelyvideo
- $\overline{3}$ . Etenemissuunnitelma
- 4. Oppimistulokset
- 5. Tehtävät
- Aliaiheita 6.
- Kunkin alateeman materiaali 7.
- Videoiden transkriptio 8.
- 9. Lopullinen testi (tarvittaessa)

Competences, skills and values in general

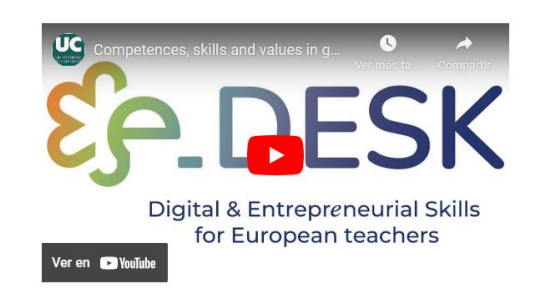

Kuva 27: e Desk-esimerkki moduulin otsikosta ja esittelyvideosta (lähteen itsekäsittely)

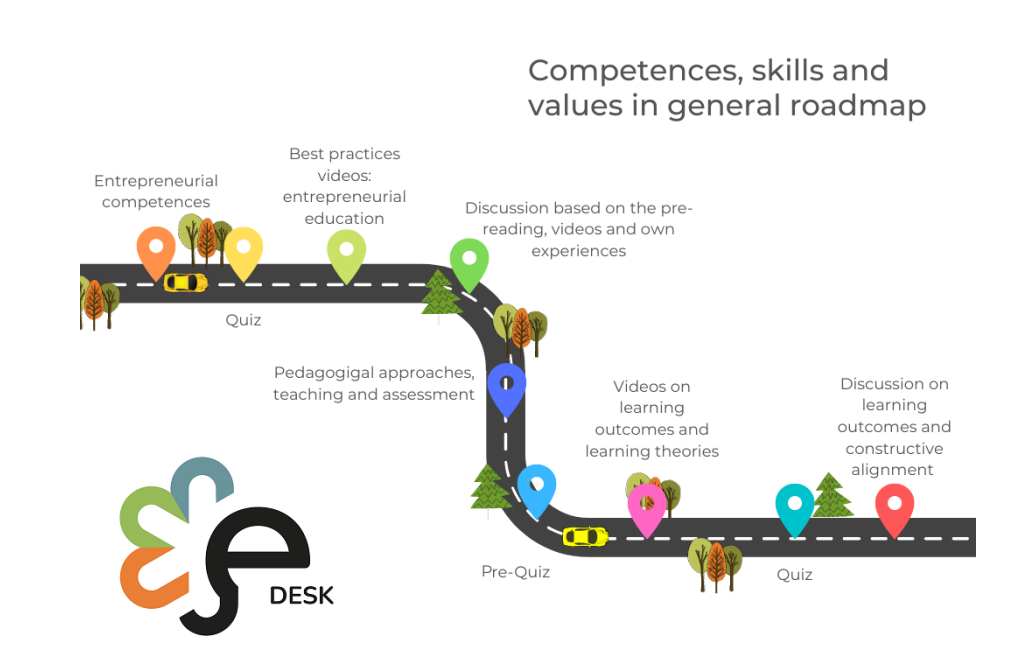

Kuva 28: e Desk-esimerkki etenemissuunnitelmasta (kaikki moduulit käyttävät tähän samaa rakennetta) (lähteen itsekäsittely)

## OVERVIEW

#### **LEARNING OUTCOMES**

After completing this module, participants will be able to:

- Identify what entrepreneurial competences students need in the contemporary world to seize and create opportunities and meet challenges to generate value
- . Describe pedagogical approaches, teaching and assessment methods that enhance students' engagement to develop students' entrepreneurial competences in online learning environment

#### **ENTREPRENEURIAL COMPETENCES**

First, we are going to take our first steps into entrepreneurial education and entrepreneurial competences. Here you will find some reading and best practices video examples. Then, we would like you to discuss with the rest of the participants about the topics seen in these materials

#### **YOUR TASKS**

Here you will be first asked to go through a written document including some theory and basics about entrepreneurial education, as well as some examples of aplication of this approach in the educative institutions. Afterwards, you will test your knowledge about the reading and pass to the best practices examples. These examples aim to show you real cases where entrepreneurial education is included in the university camp

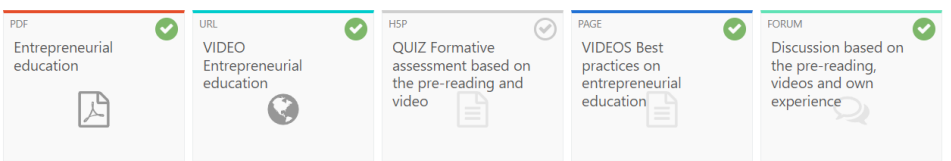

Kuva 29: e Desk-esimerkki oppimistuloksista, tehtävistä, alateemasta ja aktiviteeteista/materiaaleista (lähteen itsekäsittely)

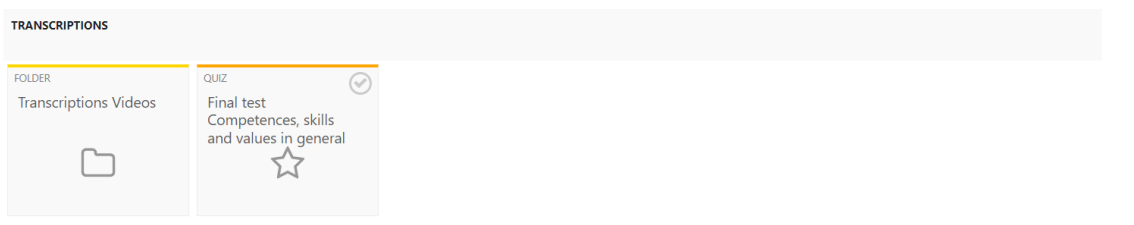

All the materials available within this MOOC have been prepared in line with the Creative Commons licence (CC BY NC SA).

Kuva 30: e Desk-esimerkki transkriptioista, lopputestistä ja Creative Commons -tyyppisestä lisenssistä.

Myös lukumateriaalit luotiin samalla mallipohjalla projektin kuvasuunnittelun mukaisesti:

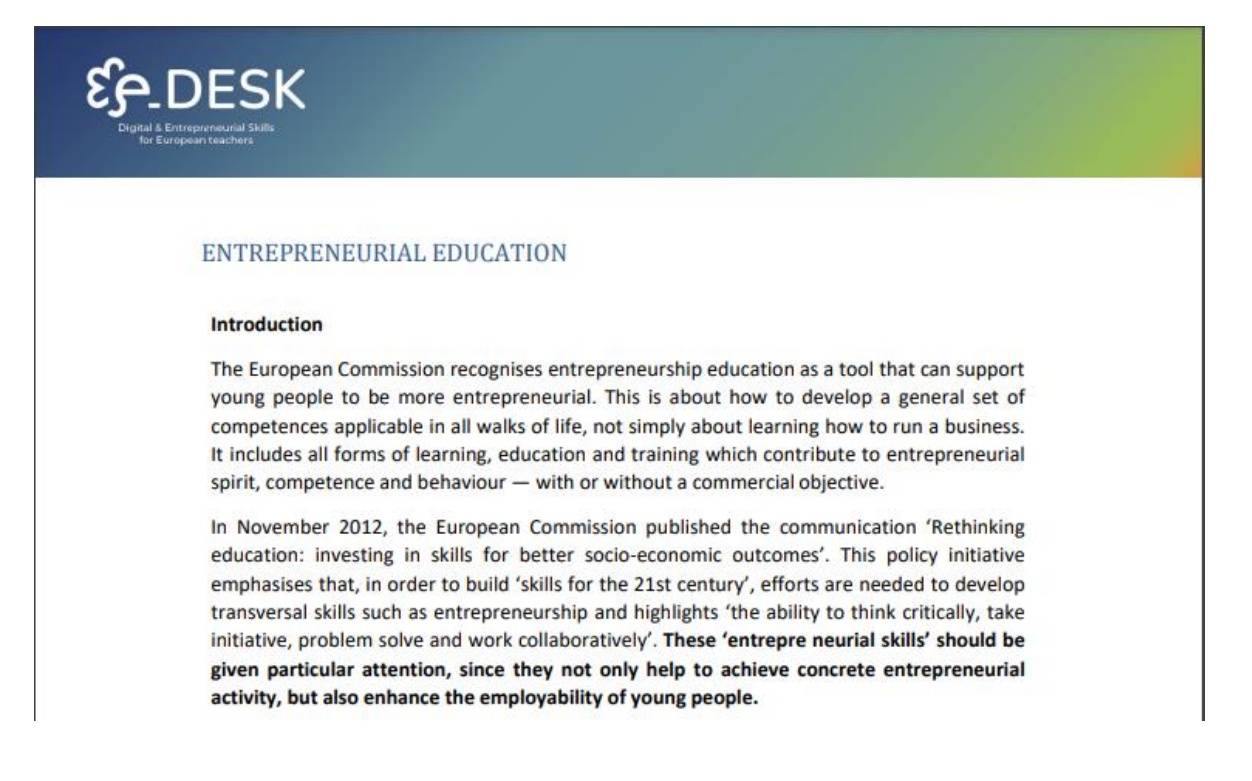

## LIITTEET

## Liite 1. PERUSOPAS VIDEOIDEN TALLENTAMISEEN

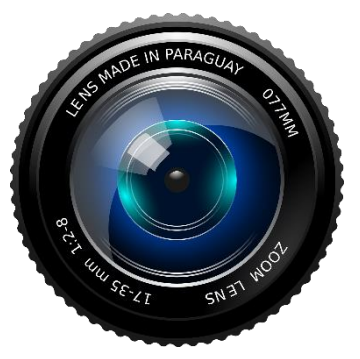

## Viime vuosina audiovisuaalisten resurssien käyttö on lisääntynyt pedagogisten menetelmien rikastamiseksi ja parantamiseksi, erityisesti hybridi- ja verkko-opetuksessa sovellettujen

**JOHDANTO** 

Videoresursseja käytetään ylivoimaisesti eniten, joko synkronisessa muodossa videopuheluiden kautta sekä asynkronisesti eri virtuaalisissa oppimisympäristöissä (VLE) tallennettujen ja ladattujen videoiden kanssa.

Tämän asiakirjan on tarkoitus olla käytännön opas erityisesti verkko-opetusta varten luotujen videoiden tallentamiseen, ja sen tarkoituksena on olla enemmän kuin pelkkä tallenne perinteisestä opetusistunnosta. Tässä oppaassa kuvataan noudatettavat vaiheet ja tekijät, jotka on otettava huomioon tämäntyyppisten videoiden tallentamisessa.

menetelmien parantamiseksi.

## **ENSIMMÄISET VAIHEET**

## **SUUNNITTELU**

Tämä on tärkein vaihe, koska sen avulla voimme määritellä, minkä tyyppisen videon haluamme tehdä, aiheen ja keston. Ehdotettu prosessi olisi:

- 1. Aiheen valitseminen.
- 2. Käsikirjoituksen valmistelu siitä, mitä tallennetaan.
- 3. Multimediaresurssien valinta: kuvat, ääni, asiakirjat jne.
- 4. Tallennusmateriaalin valinta: kameratyyppi, tietokone, mikrofoni jne.
- 5. Sijainnin määrittäminen (missä tallennus tapahtuu).
- 6. Salama: luonnollinen, keinotekoinen, sijoitus varjojen välttämiseksi jne.
- 7. Osallistujat: onko kyseessä ensimmäisen persoonan itse tallennettu video vai onko mukana enemmän ammattilaisia.
- 8. Ajoitus: käsikirjoituksesta alkaen on tärkeää määritellä tietyt ajat ja yrittää tehdä videosta mahdollisimman lyhyt: on parempi olla useita lyhyitä videoita kuin hyvin pitkiä.

#### **VIDEOTALLENNUKSEN OHJEET**

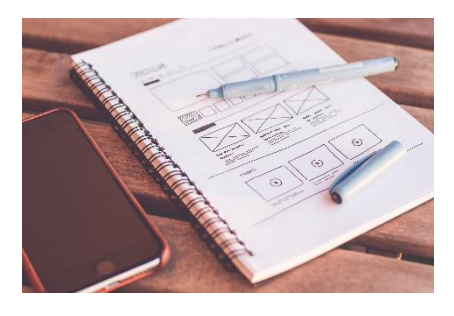

#### Pääaiheen valinta

On tärkeää olla selvä siitä, mistä aiheesta haluamme tehdä videomme nauhoituksen. Tätä varten suosittelemme tekemään pienen hahmotelman, jossa määrittelemme pääaiheen ja alaosiot, joita voisimme käsitellä mainitussa videossa. Sen lisäksi, että määritellään resurssit (muut videot, kuvat tai tiedostot), jotka ovat tarpeen kunkin selittämiseksi, ja sen looginen järjestys.

### **Tallentava materiaali**

Kun tuotamme videota, sisällön (*mitä haluan sanoa ja miten aion sanoa sen*) pitäisi epäilemättä voittaa. Kun tämä kohta on vahvistettu, on tärkeää valita asianmukaiset aineelliset keinot tavoitteemme saavuttamiseksi. Seuraavassa kuvataan yleisimmät skenaariot ja joitain vähimmäisvaatimuksia videoiden tallentamiseksi opetusta varten.

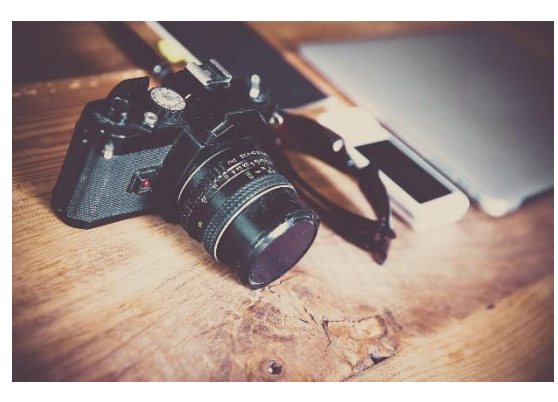

#### 1. *Ammattimainen videokamera.* Tässä suhteessa puhumme ammattimaisesta videosta

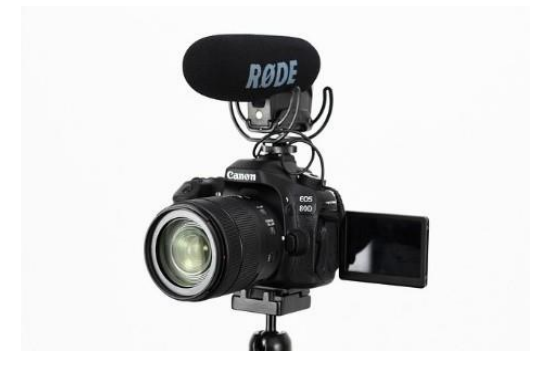

kamera, joka voi kattaa seuraavat muodot: 4K60, 2.7K, 1440p, 1080p, 960p ja 720p. Tallennusvälineissä on tärkeää pitää mielessä, että huolimatta siitä, että kamera on resurssi, johon meidän on viillettävä eniten laadun suhteen, myös tekijät, kuten sen äänenlaatu, sekä sen tarjoamat valaistusasetusten vaihtoehdot tulevat esiin. Tästä syystä laitteita valittaessa on tärkeää ottaa huomioon joitain peruskysymyksiä, kuten:

**a. Fokus kamere:** To jest, ako ima programabilne opcije automatskog fokusiranja ili ručnog fokusa kako bi ponudio bolju sliku osobe u videozapisu

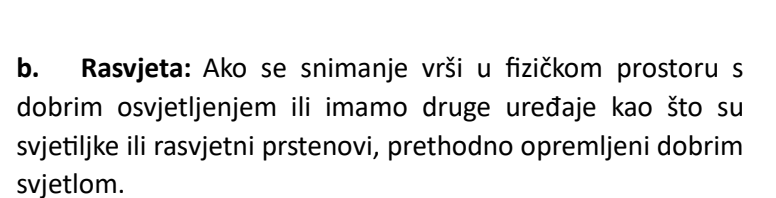

1. **Audio:** Uvijek će biti bolje ako snimamo zvuk s profesionalnom opremom koja mu daje visoku kvalitetu, poput *lavalier*  mikrofona; ili s opcijom smanjenja buke, koja će omogućiti bolju kvalitetu glasa i smanjiti okolnu buku.

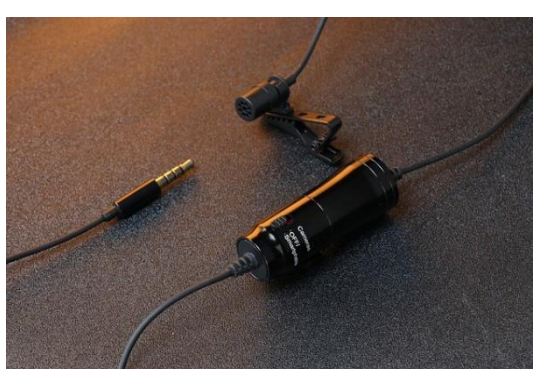

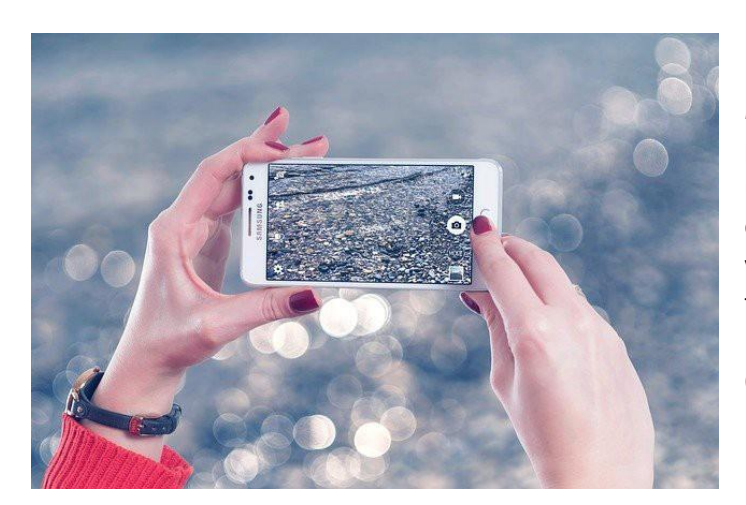

*b) Mobitel ili tablet:* Kao iu prethodnom odjeljku, važno je uzeti u obzir da osim opreme postoje čimbenici koji određuju kvalitetu videozapisa ili fotografije izrađene s tim uređajima, kao što je rasvjeta. Leće i senzor trebaju imati najmanje 64 mpx.

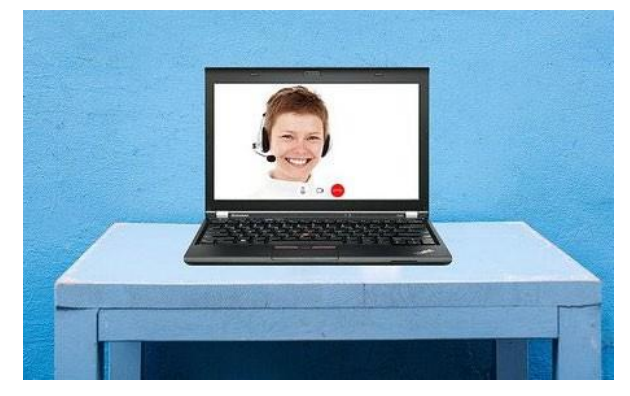

*c) Računalo pomoću web-kamere:*  Minimalno 1080 piksela.

## Mjerenja

XAVC HD, HDV 1080p (1920 x 1080px - 50Mbps).

## **Kvaliteta:**

- 1. Što je više moguće, i u slici i u zvuku (prema gore navedenim mjerama za video i audio).
- 2. Video u HD barem.
- 3. ISO je dobro podešen kako bi se izbjegla buka i drugi problemi.
- 4. Po mogućnosti, koristite mikrofon kako biste zajamčili kvalitetan zvuk.
- 5. Izbjegavajte na slici: gradijentne pozadine, pikselizirane ili bučne slike, pozadinska osvjetljenja ...
- 6. Izbjegavajte zvuk: buka iz okoliša, tranzitna područja s puno prometa, vjetrovita vanjština, radovi ...

# OVERVIEW

## **Oblik**

- 1. Zvučnik objašnjava kameri, bez buljenja u nju.
- 2. Intervju: osoba pored kamere, a da je nitko ne vidi, djeluje kao anketar, postavlja pitanja, a govornik odgovara. U ovom slučaju, u konačnom videu, glas onoga koji postavlja pitanja se ne pojavljuje, jer je izrezan u izdanju. Drugi način mogao bi biti, dvije neovisne snimke koje gledaju u kameru i njihovo naknadno sastavljanje kroz program za uređivanje videozapisa.

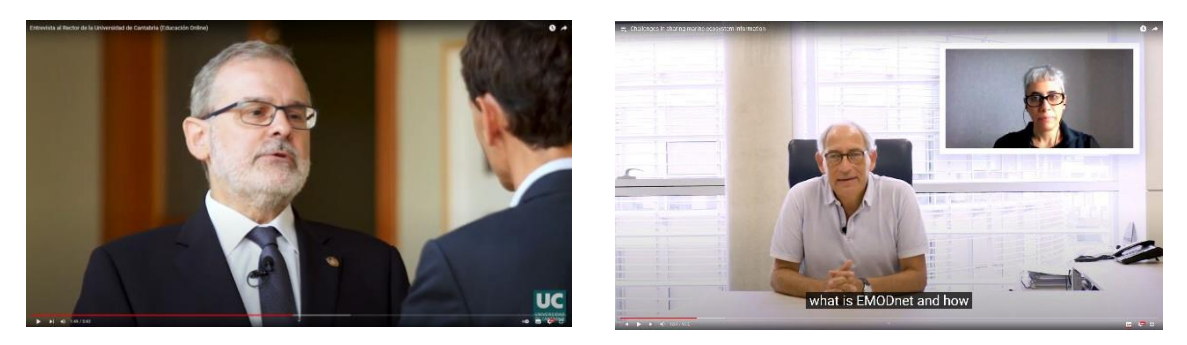

Primjer intervjua.

### **Sastav**

Glavna tema u 1/3 prostora zaslona, a ne u sredini, uvijek s desne ili lijeve strane, kako bi se u preostali prostor mogli uključiti potrebni resursi: slike, grafike, drugi video feed itd. Izlagač se mora pojaviti od torza prema gore, bilo da stoji ili sjedi.

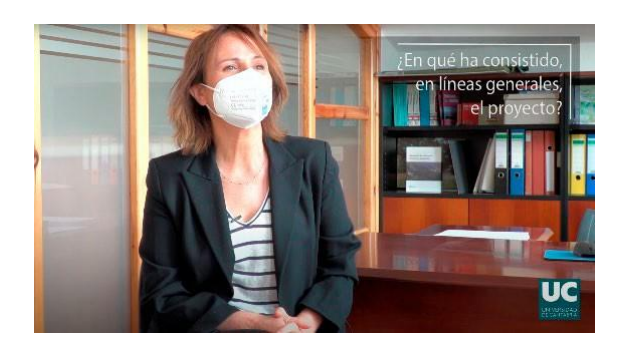

Primjer sastava.

## **Pozadina**

- 1. Uredski, vanjski prostor, sveučilišni ili uredski hodnici... Uvijek jamči dobru kvalitetu u zvuku i osvjetljenju. Ne baš prenapučena područja bolja su opcija za izbjegavanje prekida, buke itd.
- 2. Upotreba ključnih pozadina Chroma također je prihvatljiva.

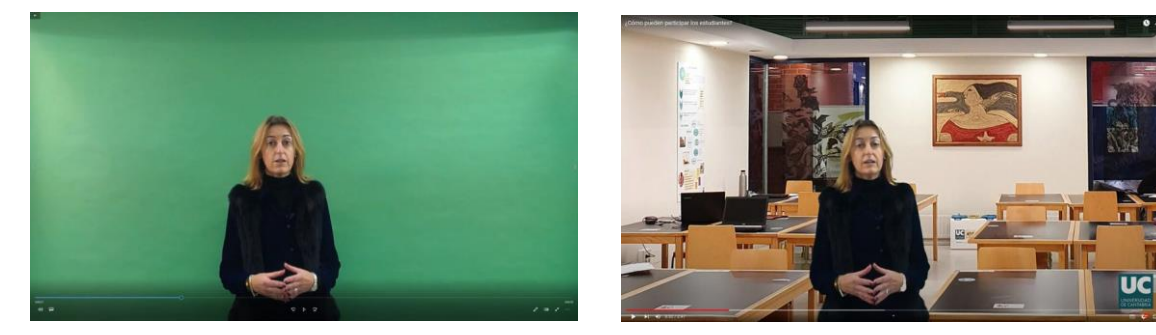

Primjer kroma.

## Rasvjeta

Po mogućnosti prirodno svjetlo. U slučaju nedostatka, podrška s dodatnim umjetnim svjetlom, kao što su reflektori: nisu izravno usmjereni, projiciraju svjetlo, pokušavaju ga učiniti prirodnim i mekim.

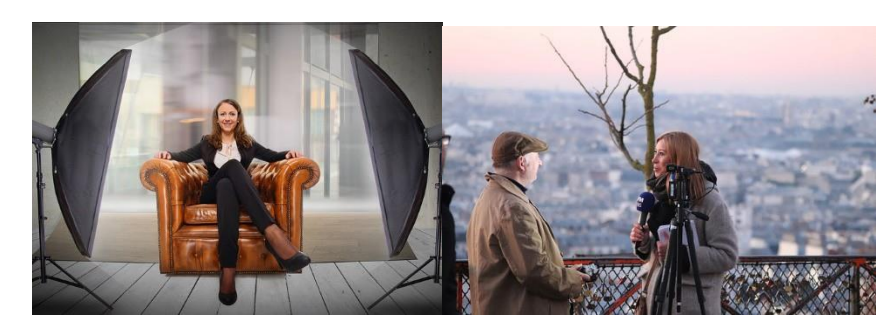

*Maksimalno trajanje:* 6 minuta.

## **MULTIMEDIA**<br>MATERIAL

## **SAVJETI**

- 1. Prije snimanja napravite ploču scenarija ili skriptu sa strukturom.
- 2. Pogledajte istu točku, u slučaju anketara (ako je glava koja govori s lijeve strane, trebala bi gledati udesno i obrnuto).
- 3. Naglasiti.
- 4. Koristite, koliko je to moguće, znakove izražavanja, poput pomicanja ruku, kako biste videozapisu dali dinamičnost (bez prisiljavanja).
- 5. U trenucima pogreške, govornik mora održavati mirno držanje, šutjeti i nastaviti gledati u kameru i vratiti se objašnjenju. To omogućuje bolje uređivanje, s rezovima koji su prirodniji.
- 6. Ako je govornik sramežljiv ili ima problema sa snimanjem (nije neuobičajeno) pomoću formata "lažni intervju" obično pomaže: pruža nekome za razgovor, to ga može razuvjeriti i čini situaciju prirodnijom od "buljenja u crno oko kamere".
- 7. Kada je izlaganje vrlo dugo za komentiranje govora, napravite segmentirane snimke.
- 8. Pokušajte videozapise učiniti što prirodnijima.
- 9. Usredotočite cilj videozapisa na razumijevanje pojmova veće težine i složenosti i relevantnih za temu koja se bavi.
- 10. Kao što smo već spomenuli u prethodnom odjeljku, preporučuje se maksimalno trajanje od 6 minuta, iako ako bi trajanje bilo malo duže (na primjer 10 minuta) moglo bi se opravdati samo njegovom relevantnošću za temu i dosljednošću koju pruža videozapisu tako dugo trajanje. U slučaju duljih videozapisa, oni će biti podijeljeni u kapsule od najviše 10 minuta, čineći rezove po konceptima ili temama obrađenim unutar njega.
- 11. Na isti način, preporuča se biti jasan o tome koji će se koncept ili koncepti obraditi u videu kako bi se pokušalo smanjiti njegovo trajanje što je više moguće i pružiti navedene podatke za čišće izdanje. Ako su potrebni dodatni detalji i videozapisi bi bili predugi, mogu se isporučiti u tekstualnom formatu zajedno s videozapisima.
- 12. Kao didaktička preporuka, na početku videa predlaže se malo prebrojavanje pojmova za njegov kasniji razvoj unutar njega.
- 13. Važno je osigurati dodatni materijal koji je relevantan, potreban i obogaćujući videozapise, poput pitanja integriranih u njega.

## **VIDEO STRUKTURA**

## Naslovnica/uvod

S informacijama o:

1. Naziv tečaja

(s logotipima).

- 2. Naslov modula
- 3. Naslov aktivnosti.

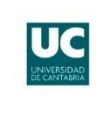

### **INTRODUCCIÓN A LOS ESTUDIOS** DE LAS MUJERES Y DEL GÉNERO

Presentación

## **BLUES**

**MODULE 1 ENTREPRENEURSHIP INNOVATION FOR TURBULENT TIMES** 

1.2 Introduction to Design Thinking (part 1)

Obično je dobra ideja da jedna osoba ili usluga za video produkciju napravi sve uvode za sve videozapise istog tečaja, kako bi se osigurala ujednačenost u svima njima. Ili barem imati vrlo dobru koordinaciju i razumijevanje među svim uključenim dijelovima.

### Početak reprodukcije videozapisa

S imenom stručnjaka i organizacijom kojoj pripada.

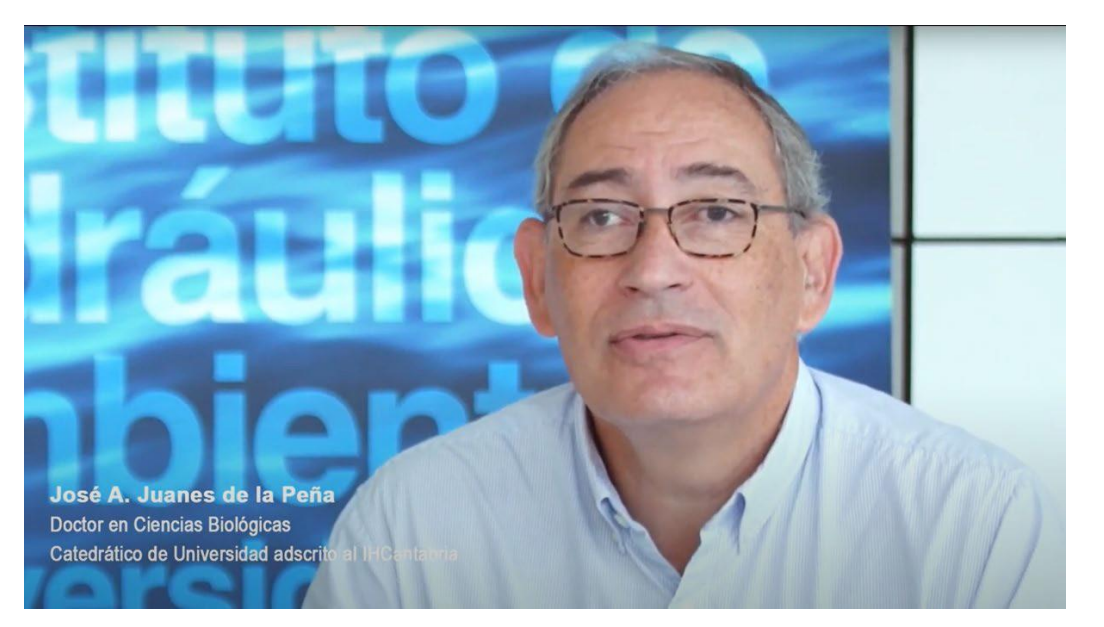

OVERVIEW

## Reprodukcija videozapisa

S logotipima ispod u smanjenoj veličini, koji se pojavljuju cijelo vrijeme tijekom videozapisa.

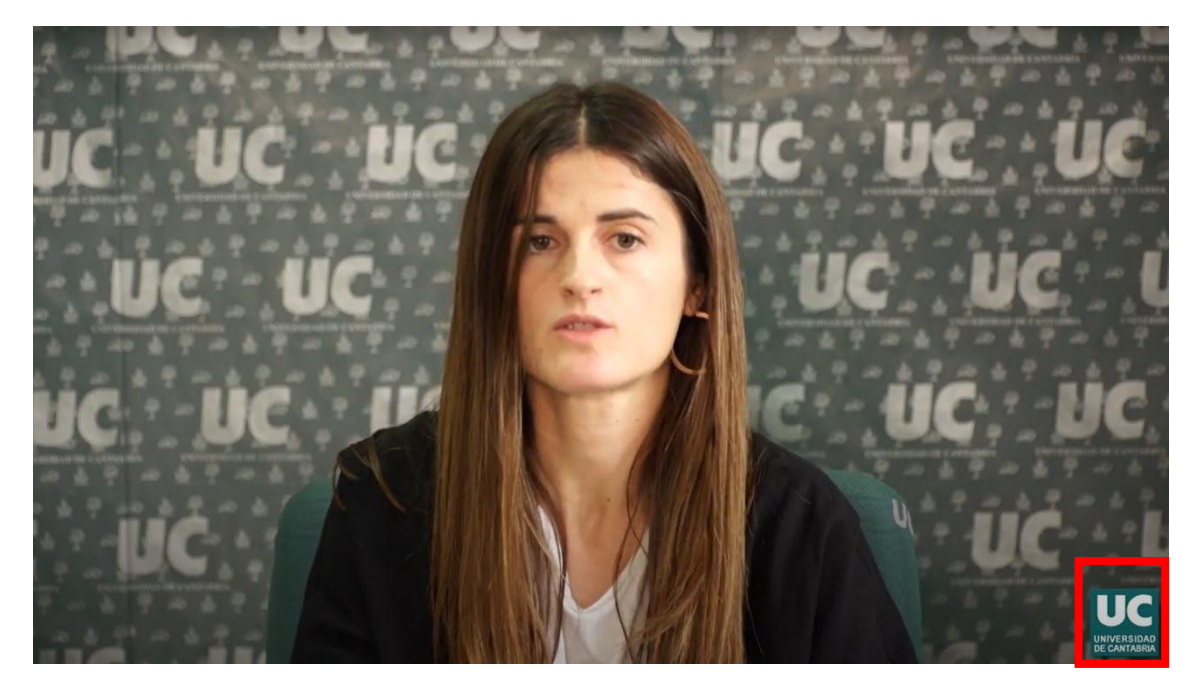

## Korištenje vizualnih resursa

Tekst čitljiv na zaslonu koji se, na primjer, pojavljuje s pitanjem u slučaju formata intervjua. Također slike, grafike, animacije itd.

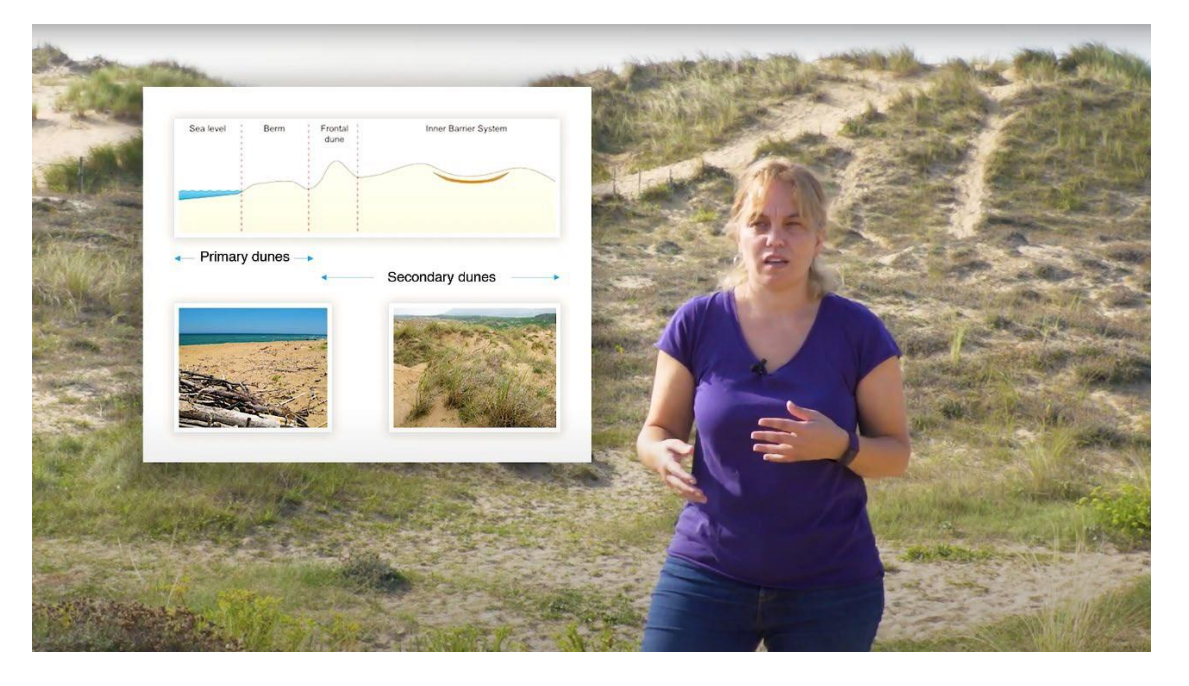

## Logotipi i vrste licenci

Konačno, na kraju su uključeni logotipi i licenca Creative Commons.

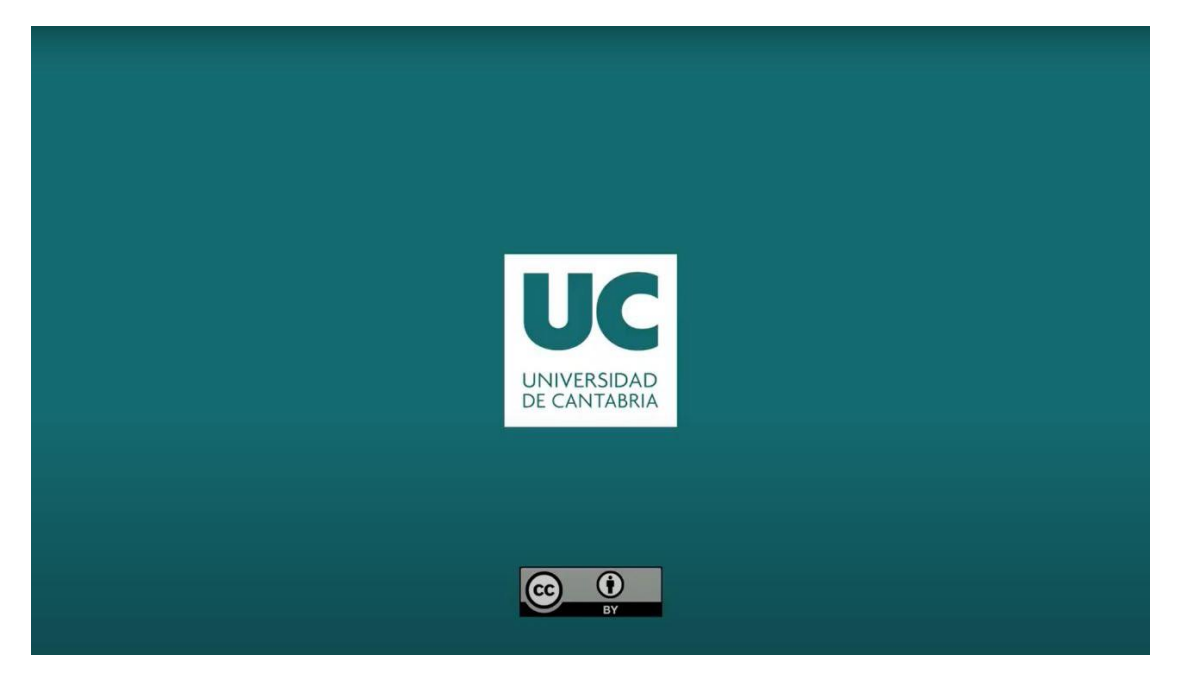

## Pripisivanje, priznanje i priznanje

Ova publikacija dio je projekta e-DESK, koji vodi Centro Internacional Santander Emprendimiento (CISE), a sufinancira Europska unija, kroz program Erasmus+. Ovaj dokument koordinirao je Universidade Nova de Lisboa u sklopu projekta e-DESK.

Autori: Ovu publikaciju napisalo je i usporedilo Sveučilište u Kantabriji u ime projekta e-DESK uz zahvalne doprinose svih ostalih partnera projekta e-DESK: Centro Internacional Santander Emprendimiento (CISE), Fakultetska organizacija i informatika Sveučilišta u Zagrebu, Tehnološko sveučilište Lappeenranta-Lahti i Universidade Nova de Lisboa

Glavni autori: Ivan Sarmiento (Sveučilište u Kantabriji ), Priscila Parra (Sveučilište u Kantabriji)

Informacija: info@edeskeurope.eu, www.edeskeurope.eu

### **Odricanje**

lako su uloženi svi napori kako bi se pružile potpune i točne informacije, e-DESK i njegovi konzorcijski partneri ne daju nikakva jamstva, izričita ili implicirana, ili izjave o točnosti sadržaja u ovom dokumentu. Ni e-DESK, ni bilo koja organizacija ili osoba koja djeluje u njezino ime ne mogu se smatrati odgovornima ili odgovornima za bilo kakvu pogrešku ili propuste u informacijama sadržanim u ovoj publikaciji ili za bilo kakvu upotrebu informacija sadržanih u ovoj publikaciji. Dostavljene internetske poveznice ažurirane su u lipnju 2023. Ni e-DESK, ni bilo koja organizacija ili osoba koja djeluje u njezino ime ne mogu biti odgovorni ili odgovorni za bilo kakvu štetu nastalu korištenjem poveznica ili za točnost, zakonitost ili sadržaj web stranica. Rad predstavljen na ovom dokumentu financiran je iz programa Erasmus+ Europske unije (Gran sporazum N. 2020-1-ES01-KA226-HE-096244.). Potpora Europske komisije projektu e-DESK ne predstavlja potvrdu sadržaja koji odražava samo stajališta projektnih partnera. Stoga se ni Europska komisija ni bilo koja strana koja djeluje u ime Europske komisije ne mogu smatrati odgovornima za upotrebu ove publikacije.

Ova metodologija kreirana je projektom e-Desk - Digitalne i poduzetničke vještine za nastavnike, u sklopu programa ERASMUS+.

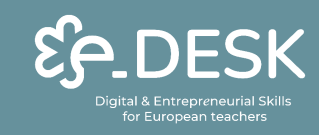

Co-funded by the Erasmus+ Programme<br>of the European Union

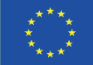

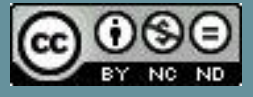